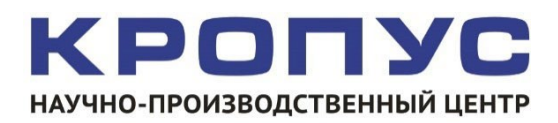

# **ДЕФЕКТОСКОП**

МАГНИТОПОРОШКОВЫЙ ПЕРЕНОСНОЙ ИМПУЛЬСНЫЙ

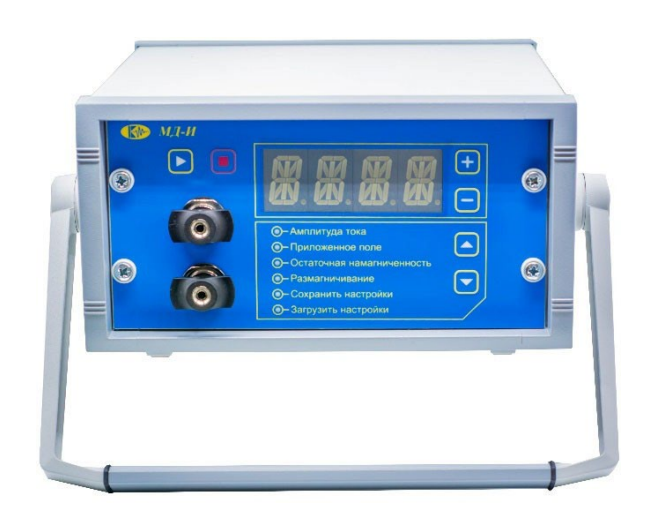

**МД‐И**

# **РУКОВОДСТВО ПО ЭКСПЛУАТАЦИИ**

## ОГЛАВЛЕНИЕ

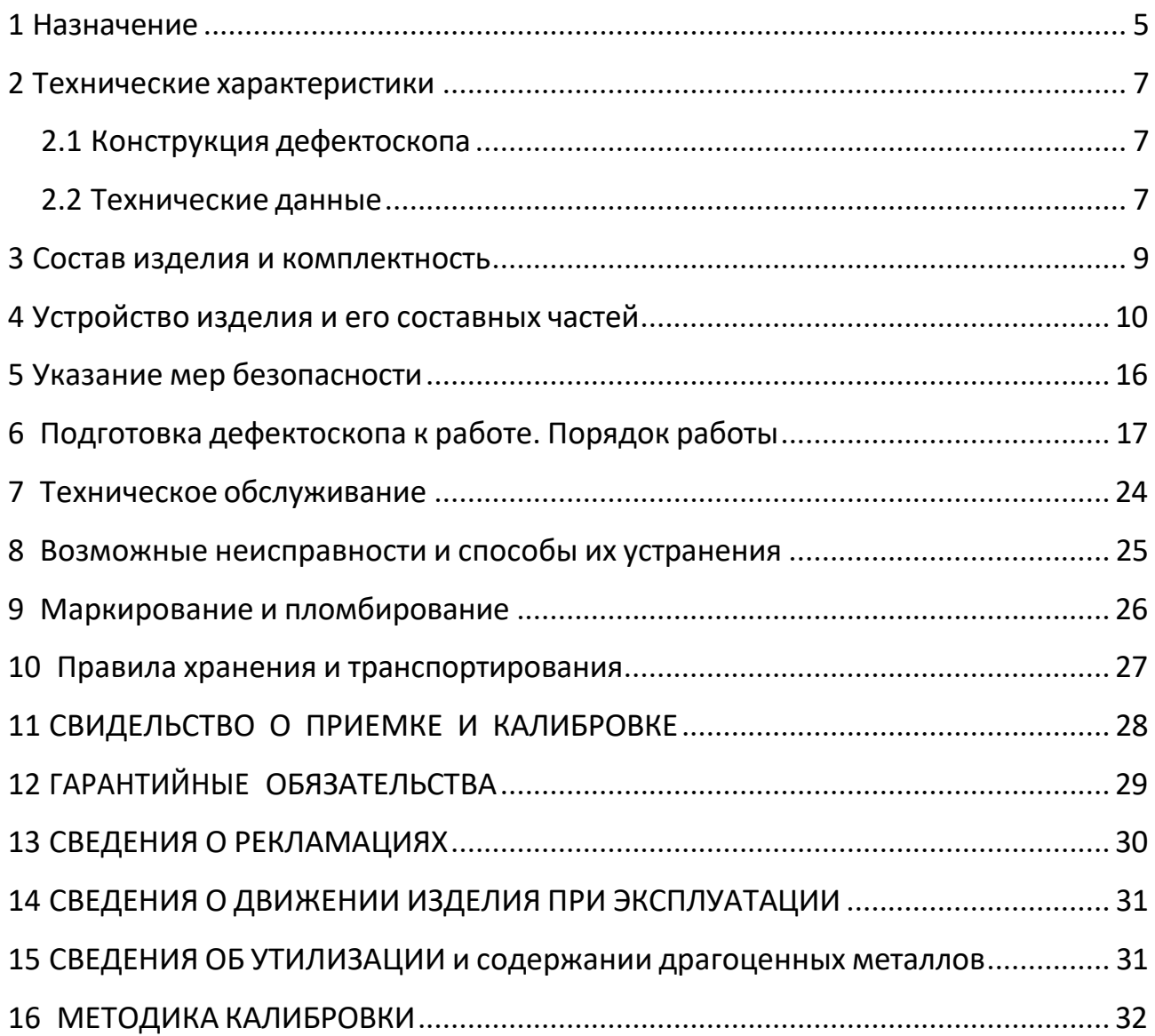

Настоящее руководство (РЭ) является документом, удостоверяющим гарантированные предприятием-изготовителем параметры и технические характеристики дефектоскопа магнитопорошкового импульсного МД-И (далее по тексту дефектоскоп) и включает в себя сведения, необходимые для ознакомления с устройством, работой, принципом действия и правил эксплуатации, транспортирования и хранения с целью обеспечения поддержания дефектоскопа в постоянной готовности к работе.

Уровень специальной подготовки обслуживающего персонала, осуществляюшего магнитопорошковый контроль изделий техники, должен иметь квалификацию I, II или III уровня аттестованного в соответствии с правилами аттестации персонала в области неразрушающего контроля и ознакомившиеся с руководством по эксплуатации дефектоскопа МД-И.

Обозначение записи дефектоскопа при заказе или в другой продукции, в которой он может быть применен:

«дефектоскоп магнитопорошковый МД-И, ТУ 4276-018-33044610-09».

### 1 НАЗНАЧЕНИЕ

**1.1** Дефектоскоп предназначен для проведения неразрушающего контроля из‐ делий из ферромагнитных материалов с относительной магнитной проницае‐ мостью не менее 40. Используется для контроля в авиационной, автомобиль‐ ной, железнодорожной и других видах техники магнитопорошковым методом с целью выявления поверхностных и подповерхностных дефектов в их матери‐ але. Он относится к переносным специализированным средствам контроля и рассчитан для работы в цеховых, лабораторных или полевых условиях.

**1.2** Дефектоскоп позволяет контролировать различные по форме и размерам изделия, их сварные швы, внутренние поверхности отверстий и другие зоны пу‐ тем намагничивания отдельных участков или изделия в целом. Контроль осу‐ ществляется с помощью набора намагничивающих устройств, питаемых им‐ пульсным током. Дефектоскоп обеспечивает при проведении магнитопорош‐ кового метода возможность использования двух способов контроля изделий: на остаточной намагниченности и приложенного поля циркулярным или про‐ дольным полем.

**1.3** Дефектоскоп обеспечивает качественное автоматическое размагничивание объектов контроля в целом или по участкам с применением прилагаемого ком‐ плекта намагничивающих устройств к дефектоскопу.

**1.4** Конструкция дефектоскопа позволяет обеспечить эффективность его ис‐ пользования в трудно доступных зонах с возможностью сохранения задавае‐ мых параметров намагничивания и размагничивания и последующего их вос‐ произведения из ячеек памяти после длительного отключения электрического питания дефектоскопа.

**1.5** Документирование результатов контроля, при обнаружении дефектов мате‐ риала в изделии, может быть обеспеченно изготовлением магнитограмм по‐ средством снятия отпечатка рисунка отложения магнитного порошка с приме‐ нением липкой полиэтиленовой ленты или другого материала, а также фото‐ графированием, с указанием масштаба изображения и зоны расположения де‐ фекта на поверхности изделия.

**1.6** Работоспособность дефектоскопа оценивается оператором по цифровому индикатору, установленному на передней панели каждого модуля, сопряжен‐ ному со схемой измерения тока.

**1.7** Дефектоскоп устойчиво работает при:

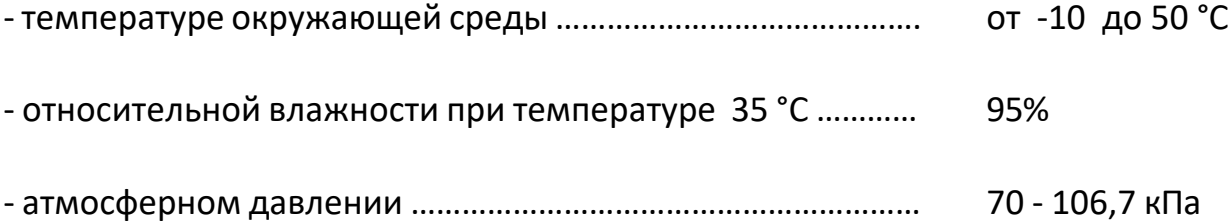

Нормальные условия применения дефектоскопа:

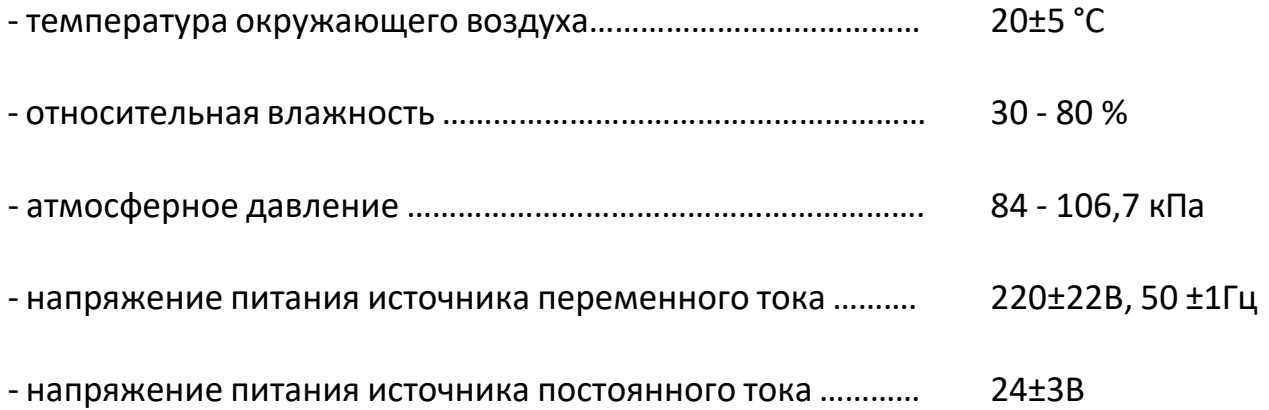

#### 2 ТЕХНИЧЕСКИЕ ХАРАКТЕРИСТИКИ

#### 2.1 КОНСТРУКЦИЯ ДЕФЕКТОСКОПА

Намагничивающее устройство импульсного тока МД-И формирует импульсное магнитное поле в изделии при намагничивании и убывающее магнитное поле меняющейся полярности при размагничивании с помощью кабеля или электроконтактов.

#### 2.2 ТЕХНИЧЕСКИЕ ДАННЫЕ

2.2.1 Величина амплитуды тока, в режиме импульсного намагничивания, проходящего по кабелю длиной 4 м, уложенному горизонтально в форме витка диаметром 0,5 м (оставшаяся часть располагается параллельно соприкасающимися проводами) и через замкнутые между собой электроконтакты должна быть не менее:

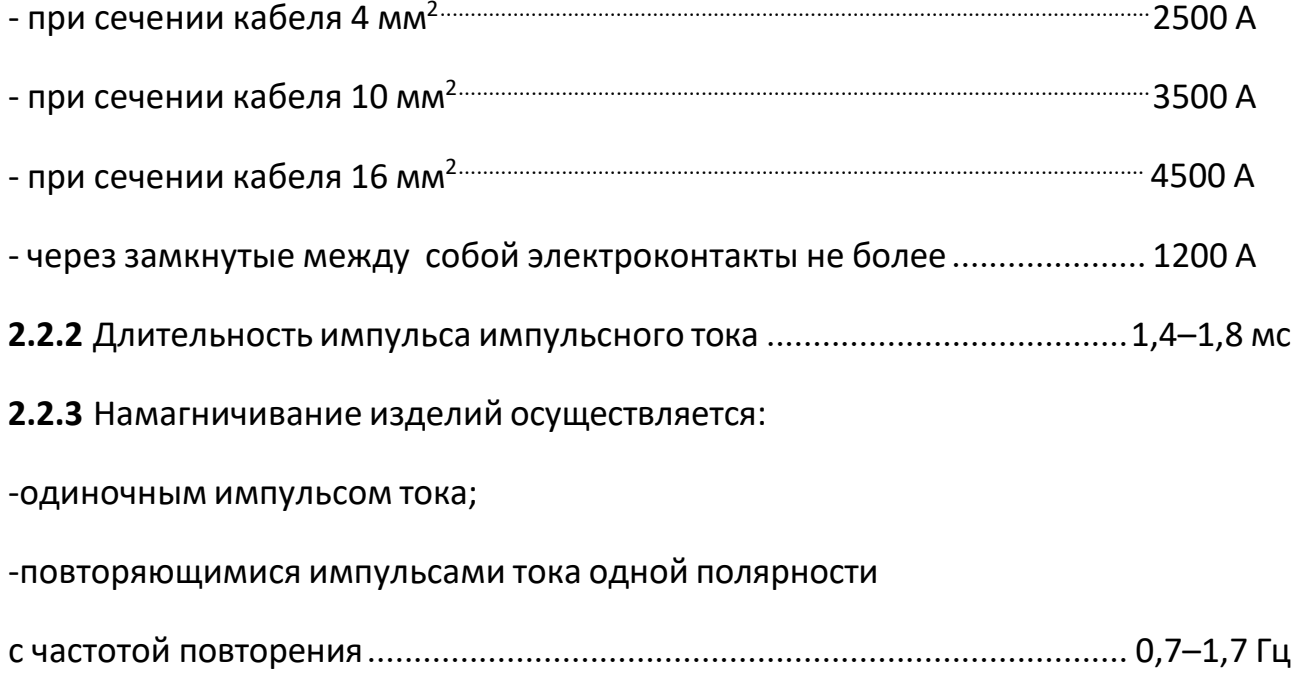

## 2.2.4 Регулировка тока:

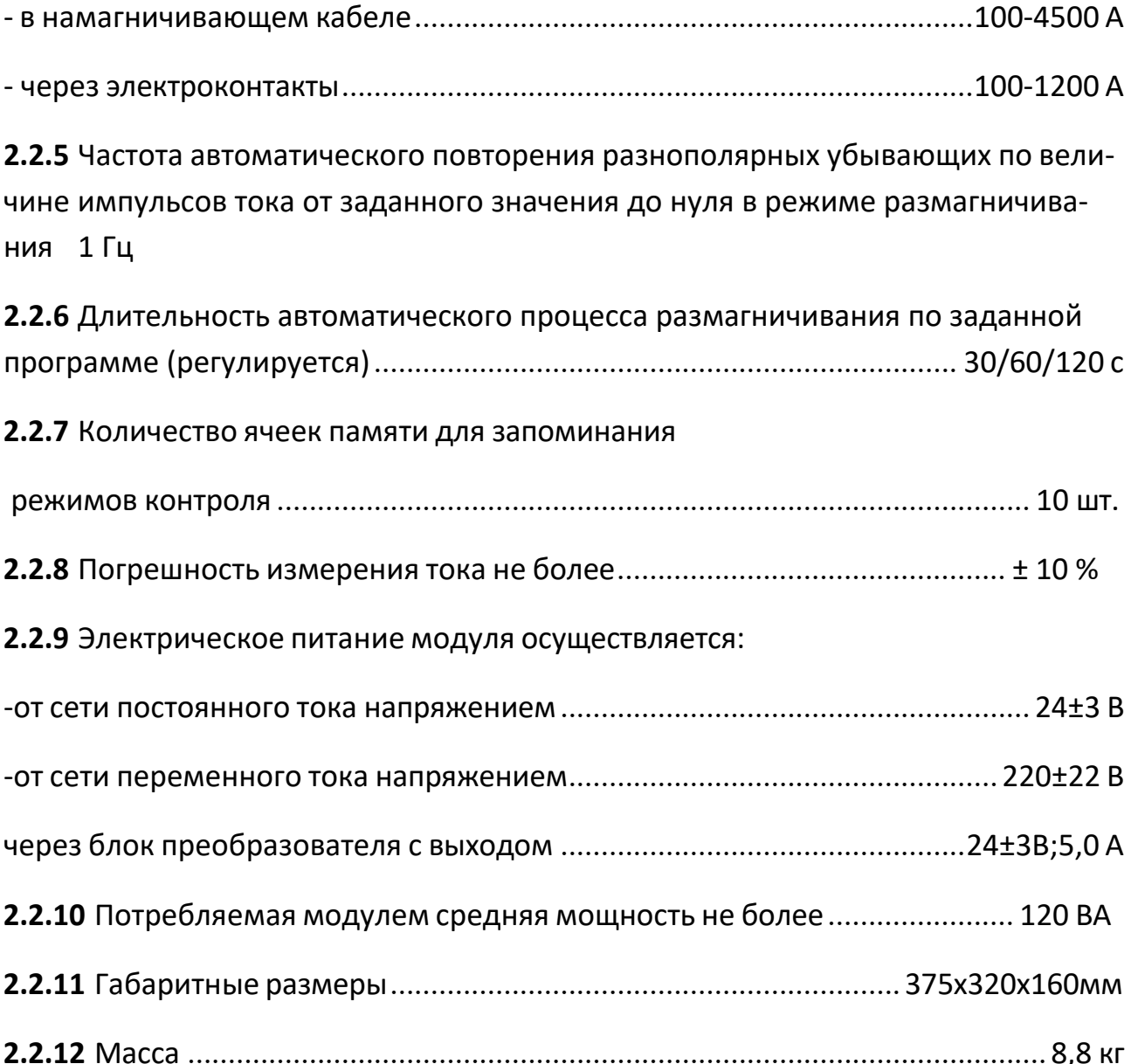

## 3 СОСТАВ ИЗДЕЛИЯ И КОМПЛЕКТНОСТЬ

#### Таблица 1 – Комплект поставки\*

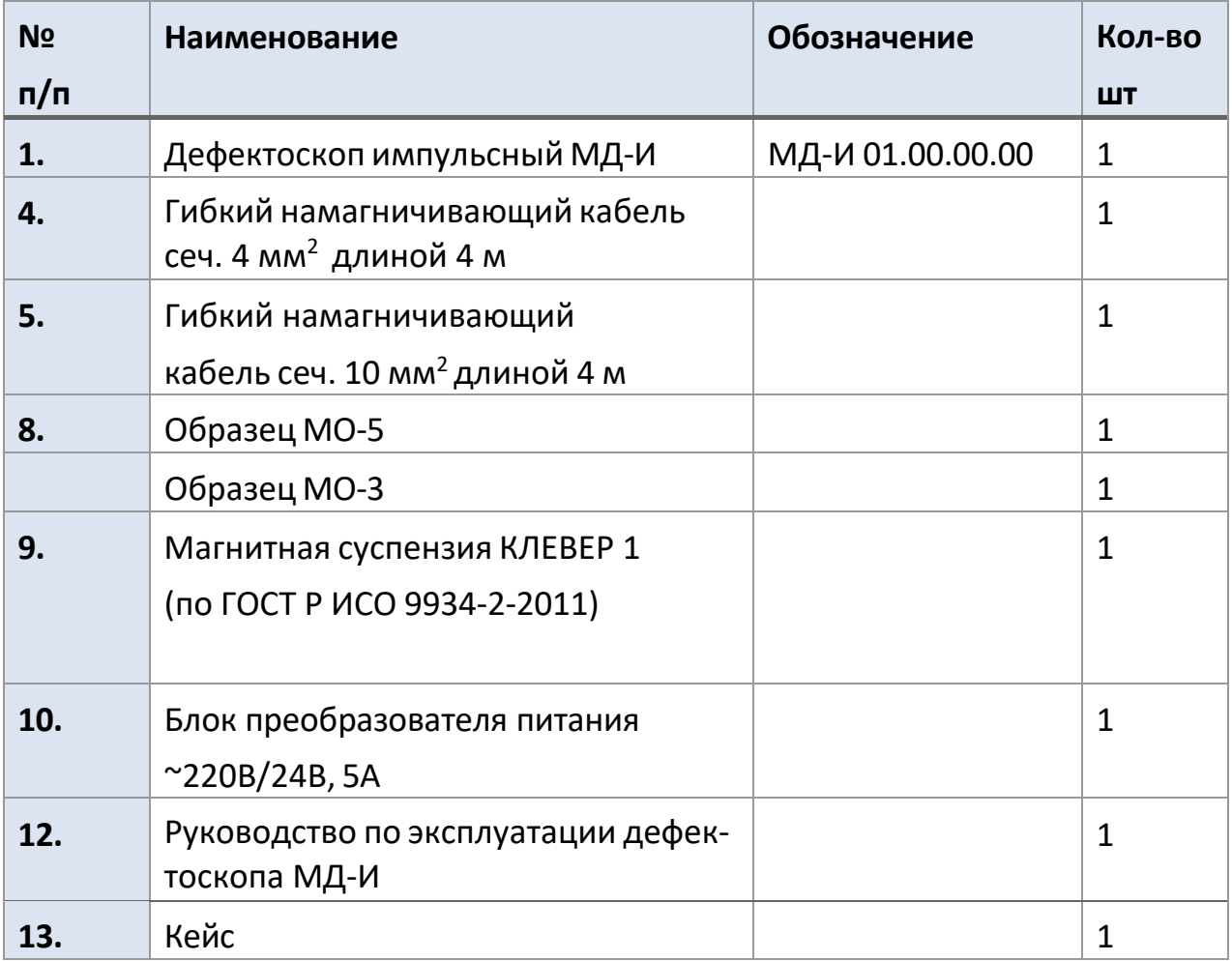

\* В зависимости от назначения и по заказам клиентом комплект модуля может быть допол‐ нен различными вспомогательными приспособлениями, материалами и изделиями для про‐ ведения магнитопорошкового контроля.

### 4 УСТРОЙСТВО ИЗДЕЛИЯ И ЕГО СОСТАВНЫХ ЧАСТЕЙ

**4.1** Внешний вид магнитопорошкового переносного дефектоскопа МД‐И пред‐ ставлен на рис. 4.3.

**4.2** Схема подключения дефектоскопа к источнику электрического питания при‐ ведена на рис. 4.1. Дефектоскоп МД‐И может подключаться как непосред‐ ственно к источнику постоянного тока напряжением (24±3) В и током не менее 5А с применением специального кабеля, так к источнику переменного тока 220 В, частотой 50 Гц с использованием преобразователя напряжения с выход‐ ными параметрами: постоянное напряжение (24±3) В, ток не менее 5 А.

#### 4.3 ЭЛЕКТРИЧЕСКАЯ БЛОК‐СХЕМА И ПРИНЦИП РАБОТЫ

Схема питания рассчитана на напряжение (18‐36) В (см.рис. 4.2). Его можно за‐ питать от поставляемого в комплекте сетевого блока питания 220 В, 50 Гц/ 24 В (1) или внешней сети постоянного тока с указанным напряжением.

Блок питания (6) внутри устройства преобразует входное напряжение (18‐36) В в напряжения, необходимые для питания остальных внутренних блоков.

От напряжения (18‐36) В питается также зарядный преобразователь (2). Рабо‐ той устройства управляет микропроцессорная система управления (7).

К ней подключены клавиатура (9) и светодиодный знакосинтезирующий инди‐ катор (8), которые реализуют человеко‐машинный интерфейс между устрой‐ ством и оператором.

Микропроцессор дает команду зарядному преобразователю (2) зарядить блок конденсаторов (3), затем конденсаторы разрежаются в петлю намагничивания (или иное импульсное сильно‐точное намагничивающее устройство) через им‐ пульсный блок тиристоров (4). Блок тиристоров управляется микропроцессо‐ ром через формирователь импульсов (11).

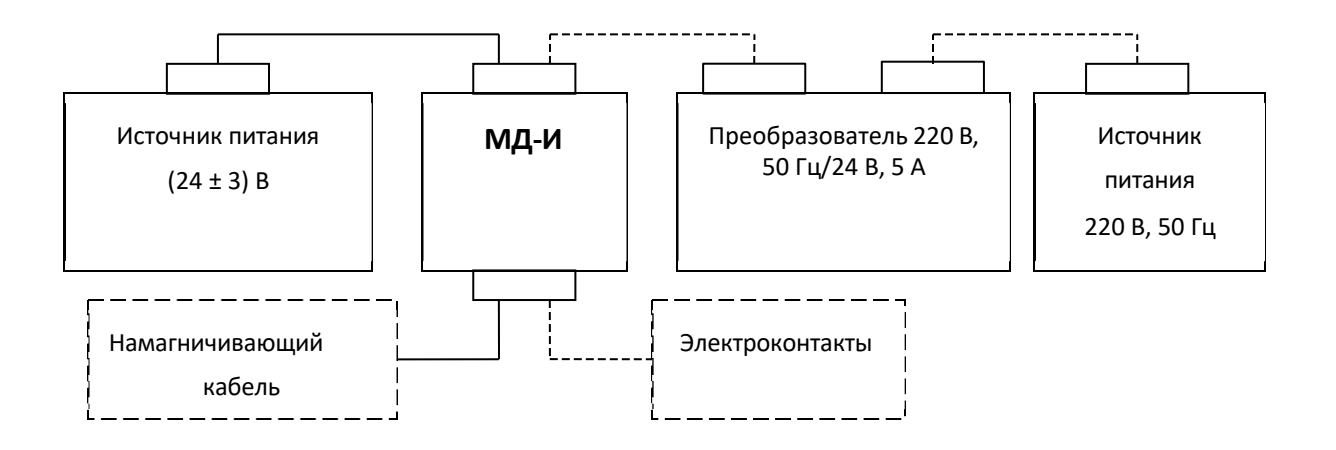

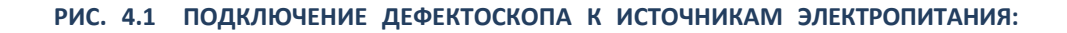

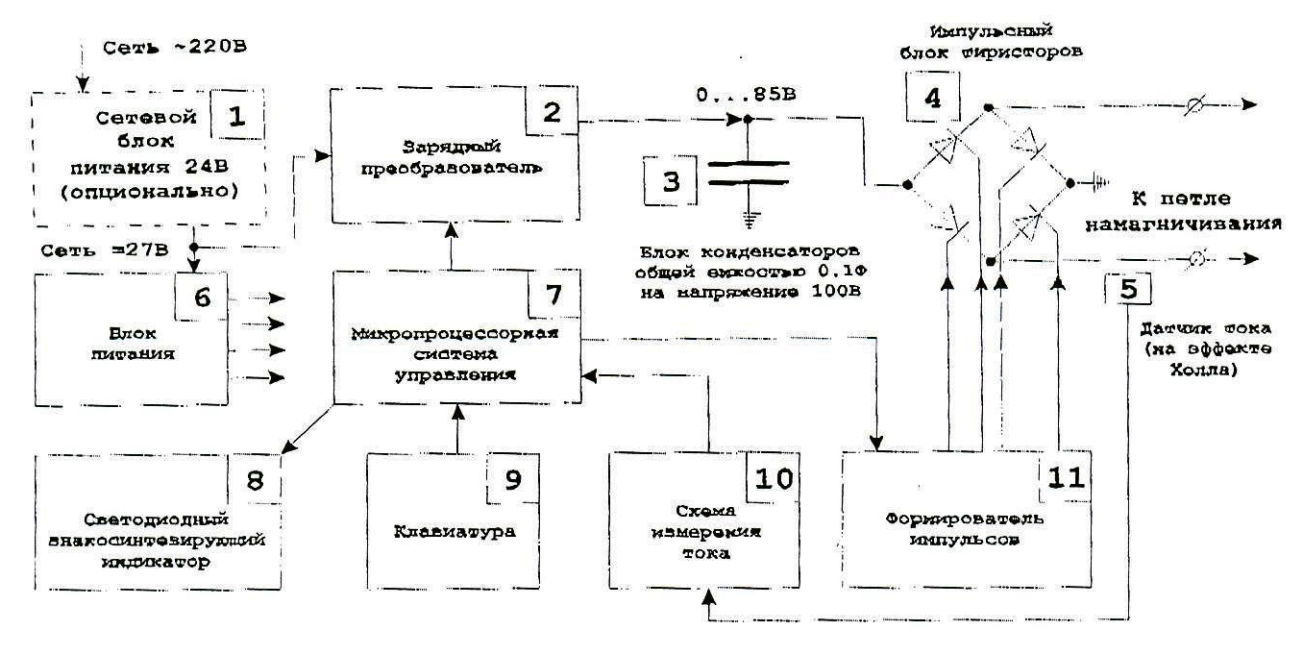

**РИС. 4.2 ЭЛЕКТРИЧЕСКАЯ БЛОК‐СХЕМА ДЕФЕКТОСКОПА МД‐И**

Во время разрядки блока конденсаторов микропроцессор измеряет ампли‐ туду импульса тока через петлю намагничивания при помощи датчика тока (5) и схемы измерения тока (10). Также микропроцессор отображает значение тока на индикаторе, подстраивает напряжение зарядного преобразователя для следующего импульса так, чтобы амплитуда импульса была равна заданной оператором, и реализует другие действия в зависимости от выбранного ре‐ жима устройства.

#### 4.6 ОРГАНЫ УПРАВЛЕНИЕ ДЕФЕКТОСКОПОМ

На передней панели модуля (см. рис.4.3a) расположены следующие органы управления:

1– кнопка **«Пуск»**. Включение проведения тестирования при установленном значении тока (в режиме меню **«Амплитуда тока»**); включение тока в намагни‐ чивающих устройствах (при режимах меню **«Остаточная намагниченность», «Приложенное поле», «Размагничивание»**); запоминание названия введен‐ ной настройки режима контроля (режим меню **«Сохранить настройки»**) и за‐ грузки названия режима контроля (в режиме меню **«Загрузить настройки»**) с целью воспроизведения режима намагничивания и размагничивания (на циф‐ ровом табло – подтверждение **«ОК»**);

2‐ кнопка **«Стоп»**. Выключение тока в намагничивающих устройствах (в режиме меню **«Приложенное поле»**); включает цифровое табло (в режиме меню **«Раз‐ магничивания»**) для установки значения времени размагничивания (30 с, 60 с, 120 с); включает (при удержании кнопки в течение 3‐5 с) режим установки названия ячейки памяти (режим меню **«Сохранить настройки»**, последователь‐ ное мигание букв и цифр);

3 ‐ цанговые зажимы подключения наконечников намагничивающего кабеля или электроконтактов;

4 ‐ цифровой индикатор. Указывает значение устанавливаемого тока и его те‐ стирования **«TEST»**, номер ячейки памяти, установку времени размагничива‐ ния, **«WAIT»** (ждать), **«SET»** (установить);

5‐ кнопки **« + »** , **« ‐ »** установка задаваемого значения тока (в режиме меню **«Амплитуда тока»**), а также установка времени размагничивания (30 с, 60 с. 120 с в режиме меню **«Размагничивание»**) и набора названия имени ячейки памяти;

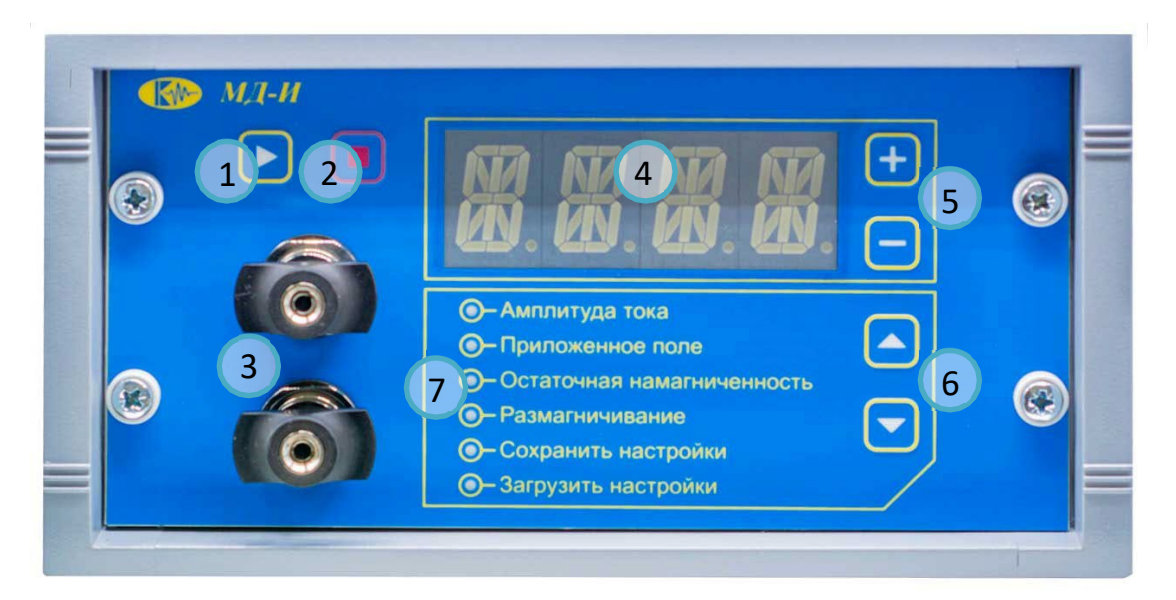

**РИС. 4.3A ПЕРЕДНЯЯ ПАНЕЛЬ МОДУЛЯ МД‐И:**

1 ‐ КНОПКА «ПУСК»; 2 ‐ КНОПКА «СТОП»; 3 ‐ ЦАНГОВЫЕ ЗАЖИМЫ;

4 ‐ ЦИФРОВОЙ ИНДИКАТОР; 5 ‐ «+», «‐» УВЕЛИЧЕНИЕ И УМЕНЬШЕНИЕ ТОКА; 6‐ КНОПКА ВЫБОРА ПУНКТОВ МЕНЮ; 7 ‐ МЕНЮ.

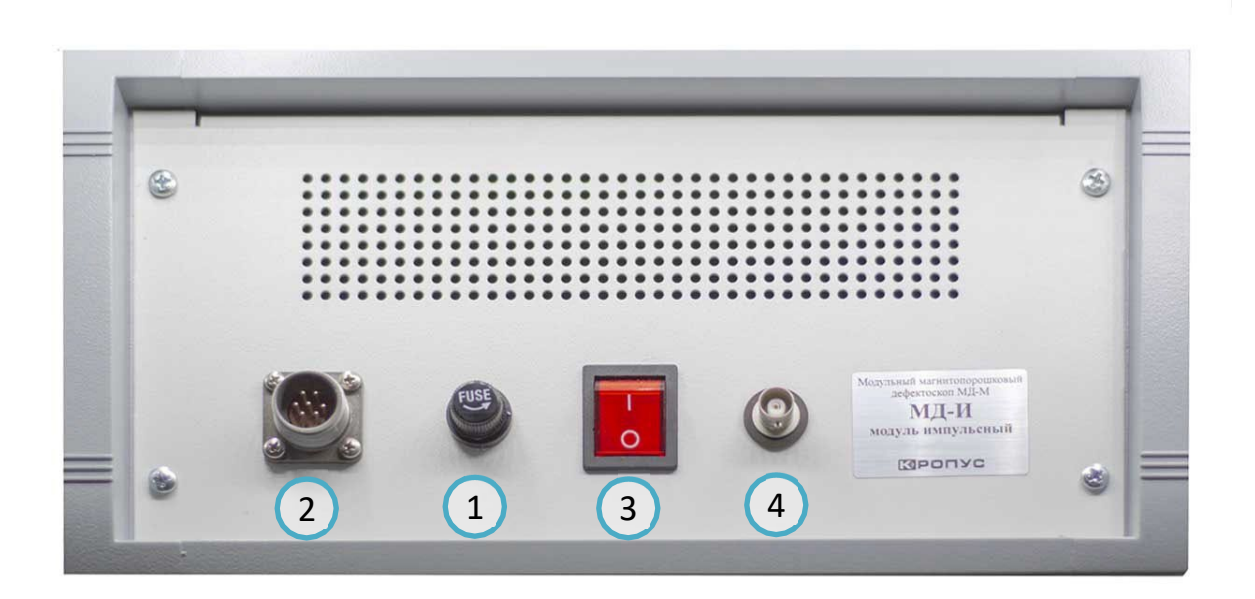

#### **РИС. 4.3Б ЗАДНЯЯ ПАНЕЛЬ МОДУЛЯ МД‐И:**

1‐ ПРЕДОХРАНИТЕЛЬ; 2 ‐ РАЗЪЁМ ПИТАНИЯ 24 В; 3 ‐ ВЫКЛЮЧАТЕЛЬ ПИТАНИЯ; 4 ‐ РАЗЪЁМ КНОПКИ «ПУСК» НА ДЕРЖАТЕЛЕ ЭЛЕКТРОКОНТАКТА.

6 ‐ кнопки **«**▲**»** , **«**▼**»** Выбор пунктов меню (режима работы): **«Амплитуда тока», «Приложенное поле», «Остаточная намагниченность», «Размагничива‐ ние», «Сохранить настройки», «Загрузить настройки»** (при включении опреде‐ ленного пункта меню загорается или мигает светодиод).

7 – панель отображения выбора режима (пункты меню). При установке пози‐ ции меню загорается светодиод.

На задней панели модуля расположены (см. рис.4.3б):

- 1‐ предохранитель;
- 2‐ разъем питания 24 В;
- 3‐ выключатель питания;

4‐ разъем подключения кнопки **«Пуск»**, установленной на держателе электро‐ контактов.

### 4.7 НАМАГНИЧИВАЮЩИЕ УСТРОЙСТВА ДЕФЕКТОСКОПА МД‐И

Для создания импульсного магнитного поля в объекте контроля (изделии) в мо‐ дуле МД‐И используются гибкий намагничивающий кабель сечением

4 мм<sup>2</sup>, 10 мм<sup>2</sup>, 16 мм<sup>2</sup> длиной 4 м или электроконтакты, которые питаются также импульсным током задаваемой величины при длине проводов 1,5 м и сечением 10 мм<sup>2</sup>.

Гибкий намагничивающий кабель, обладая определенной гибкостью, позво‐ ляет непосредственно прилегать к поверхности контролируемого изделия и об‐ разовывать вокруг намагничивающего участка соленоид различной формы и геометрии, создавая продольное магнитное поле. Гибкие намагничивающие кабели позволяют образовывать контуры намагничивания для контроля внут‐ ренних поверхностей отверстий, пазов и т.п. Намагничивающий кабель под‐ ключается к цанговым зажимам дефектоскопа на передней панели модуля.

Допустимый ток при намагничивании изделий с помощью намагничивающего кабеля:

- кабель сечением 4 мм<sup>2</sup> 2500 А;
- кабель сечением 10 мм<sup>2</sup> 3500 А:
- ‐ кабель сечением 16 мм<sup>2</sup> ‐ 4500 А.

Применение электроконтактов, при контроле изделий для их намагничивания пропусканием импульсного тока через объект, позволяет осуществить цирку‐ лярное намагничивание. Электроконтакты подключаются штыревыми наконеч‐ никами к цанговым зажимам на передней панели модуля, а кнопка «Пуск», установленная на держатели электроконтакта, подключается разъемом к зад‐ ней панели модуля, при нажатии которой осуществляется пропускание тока по детали. Допустимый ток при пропускании его через деталь с помощью электро‐ контактов не должен превышать величины 1200 А.

Намагничивающие кабели и ручные электроконтакты предназначены для ра‐ боты только с импульсным модулем МД‐И и в других модулях не используются.

### 5 УКАЗАНИЕ МЕР БЕЗОПАСНОСТИ

5.1 При эксплуатации дефектоскопа необходимо соблюдать требования «Правил технической эксплуатации электроустановок и правила техники безопасности при эксплуатации электроустановок потребителем», утвержденные Госэнергонадзором.

5.2 Не допускается использование намагничивающего кабеля с оголенной изоляцией при проведении контроля.

5.3 При работе с дефектоскопом запрещается прикасаться к неизолированным токоведущим частям, включая цанговые зажимы установленные на модуле, независимо от величины напряжения на них.

5.4 В процессе намагничивания или размагничивания деталей запрещается работать кнопками выбора пунктов меню, кнопками выбора режимов намагничивания и размагничивания, а также присоединять или отсоединять намагничивающие устройства от дефектоскопа.

5.5 При контроле способом приложенного поля при пропускании тока по детали не допускается применять суспензию с температурой вспышки дисперсионной среды ниже 50 °С.

5.6 При циркулярном намагничивании путем пропускания тока через изделие или вспомогательный проводник, помещенный в сквозное отверстие, а также при продольном намагничивании в соленоиде, следует включать и выключать электрический ток только при надежном электрическом контакте с объектом, вспомогательным проводником или клеммами соленоида. Все места электрических контактов не должны иметь загрязнений, следов масла или топлива.

5.7 Для защиты кожи рук от дефектоскопических и вспомогательных материалов должны применяться перчатки резиновые технические или дерматологические средства индивидуальной защиты (защитные мази и пасты).

### 6 ПОДГОТОВКА ДЕФЕКТОСКОПА К РАБОТЕ. ПОРЯДОК РАБОТЫ

**6.1** Перед началом работы необходимо ознакомиться с руководством по экс‐ плуатации дефектоскопа и назначением его намагничивающих устройств.

**Внимание! В момент действия тока в намагничивающих устройствах запре‐ щается изменять пункты меню и нажимать кнопки «+» , «‐» .**

**6.2** Для проведения контроля установить дефектоскоп на рабочем месте, под‐ готовить необходимые для работы намагничивающие устройства, соединитель‐ ные кабели, подключить их к электронному блоку, приготовить магнитную сус‐ пензию и заправить ее в емкость для нанесения на контролируемую поверх‐ ность. Подготовить устройства для освещения и осмотра контролируемой зоны.

#### 6.3 НАМАГНИЧИВАНИЕ И РАЗМАГНИЧИВАНИЕ ОБЪЕКТОВ КОНТРОЛЯ

6.3.1 При намагничивании или размагничивании объектов контроля импульсным током или импульсным магнитным полем к цанговым зажимам 3 (рис. 4.6.1), установленным на передней панели модуля МД-И, подключают ручные электроконтакты или гибкий кабель нужного сечения в зависимости от решаемой задачи контроля. В случае подключения ручных электроконтактов кабель кнопки «Пуск» с разъемом подключается на задней панели модуля к разъему 4 (рис. 4.6.1.2).

6.3.2 Кабель электропитания модуля подключается к разъему 2, установленному на задней панели модуля и источнику постоянного напряжения 24 В или к сети 220 В через преобразователь 220 В, 50 Гц/24 В, имеющийся в комплекте дефектоскопа.

6.3.3 С помощью выключателя питания 3 включить дефектоскоп МД-И в сеть, а намагничивающий кабель намотать на контролируемый участок изделия и подключить его концы к цанговым зажимам.

6.3.4 Для установки режимов намагничивания конкретного изделия с выбранным значение тока необходимо:

- кнопкой меню (6) «А», «▼» установить позицию «Амплитуда тока» (загорается светодиод);

- кнопкой (5) «+». «-». Установить выбранное значение тока (например, цифровой индикатор высвечивает ток 2,04.Значение тока умножаем на 1000. Установленный ток по кабелю будет равен 1=2040 А и т.д.);

- нажать кнопку (1) «Пуск» для проверки установления выбранного значения тока, цифровое табло высветить «TEST» и начнется подборка тока в намагничивающем кабеле. После последнего импульса тока в намагничивающем кабеле (в момент тестирования) на цифровом табло высветится значение тока, установленное для проведения намагничивания;

- перевести кнопкой (6) меню выбранный режим контроля «Приложенное поле» или «Остаточная намагниченность». На цифровом табло - «ОFF» (выключено);

‐ нажать кнопку (1) **«Пуск»**. На индикаторе появится **«WAIT»** (ждать). По об‐ мотке пройдет импульс тока или импульсы тока будут следовать с частотой 1 Гц **(«Приложенное поле»**), а светодиод в позиции меню начинает мигать;

‐ по окончании процесса намагничивания в режиме **«Приложенное поле»**  нажать кнопку (2) **«Стоп»**. Процесс намагничивания закончится. В режиме меню **«Остаточная намагниченность»** по намагничивающему кабелю проходит 1 импульс тока заданного значения;

‐ намагничивание изделий пропусканием тока по детали осуществляется при подключенных электроконтактах к модулю и установлением их на заранее раз‐ меченные точки ввода электрического тока на поверхности изделия. Величина пропускания тока через деталь не должна превышать более 1200 А. Электроко‐ нтакты прижимают к поверхности изделия с усилием не менее 3 кгс (30 Н) в момент пропускания тока;

‐ установить пункт меню **«Остаточная намагниченность»** и нажать кнопку **«Пуск»** на держателе электроконтакта. Через изделие пройдет импульс тока за‐ данной величины.

Процесс установления тока, его тестирования и пропускания тока аналогичен намагничиванию, описанному выше при использовании намагничивающего ка‐ беля.

Режим приложенного поля при пропускании тока через деталь с помощью электроконтактов допускается выполнять по специально разработанной техно‐ логии контроля.

**6.3.5** Размагничивание изделий после проведенного контроля

В соответствии с технологией контроля магнитопорошковым методом детали должны быть размагничены после проведения намагничивания. Для размагни‐ чивания необходимо:

‐ на контролируемую зону намотать намагничивающий кабель с необходимым количеством витков;

‐ установить кнопкой (6) пункт меню **«Размагничивание»**, на цифровом табло появится **«SET»** (установить). Значение установленного ранее намагничиваю‐ щего тока осталось неизменным;

‐ при нажатии на кнопку (2) **«Стоп»** на табло высветится время размагничива‐ ния. Удерживая кнопку **«Стоп»**, кнопками (5) **«+», « ‐»** установить время ав‐ томатического размагничивания по встроенной программе 30 с, 60 с, 120 с. По‐ сле отпускания кнопок на табло появится **«SET»**;

‐ в режиме меню **«Размагничивание»**, когда на цифровом табло **«SET»** в ряде случаев можно установить кнопками (5) значение максимального размагничи‐ вающего тока, на табло ‐ **«MAX»** (максимум), которое превысит значение ра‐ нее установленного тока намагничивания;

‐ нажать кнопку (1) **«Пуск»**. По кабелю автоматически будут проходить разно‐ полярные импульсы тока убывающей амплитуды до нуля за время установлен‐ ное программой. Окончание цикла размагничивание – нулевое показание на цифровом табло, **«SET»** и окончание мигания светодиода напротив позиции меню **«Размагничивание»**;

‐ по окончанию размагничивания изделия необходимо проверить качество её размагничивания.

6.4 УСТАНОВКА ЗАПОМИНАНИЯ РЕЖИМОВ НАМАГНИЧИВАНИИ И РАЗМАГНИ-ЧИВАНИЯ И ИХ ПОСЛЕДУЮЩЕГО ВОСПРОИЗВЕДЕНИЯ ПРИ ПОВТОРНОМ ПРОВЕ-ДЕНИИ КОНТРОЛЯ

6.4.1 С целью создания базы данных режимов контроля разнотипных деталей или их участков в дефектоскопе установлена программа запоминания значений намагничивающих и размагничивающих токов и времени размагничивания. Программа рассчитана на запоминание режимов десяти объектов контроля.

6.4.2 Установка запоминания режимов контроля производится при включении пункта меню - «Сохранить настройки», а их воспроизведение при установке меню - «Загрузить настройки».

6.4.3 Запоминание режима намагничивание и размагничивания.

При установке тока намагничивание в режиме меню «Амплитуда тока» провести тестирование выбранного значения тока, провести намагничивание и размагничивание с установленными параметрами значений тока, количества периодов и время действия ток-паузы, тока и времени размагничивания.

Установить пункт меню «Загрузить настройки» и выполнить следующие опера-ЦИИ:

- нажать кнопку «Стоп» и удерживать ее до момента мигания 1-го знака. Кнопвыбрать значение 1-го знака; ками «+», «-»

- кнопкой выбора пункта меню « ▲ », « ▼ » перевести мигание на 2-ой знак и кнопками  $\langle \langle + \rangle \rangle$ ,  $\langle \langle - \rangle \rangle$ выбрать значение 2-го знака;

- кнопкой « $\blacktriangle$ », « $\nabla$ » перевести мигание на 3-ий знак и кнопками «+», «-» выбрать значение 3-го знака;

- кнопкой « $\blacktriangle$ », « $\nabla$ » перевести мигание на 4-ый знак и кнопками «+», «-» выбрать значение 4-го знака;

- нажать кнопку «Пуск» для прекращения мигания знаков и подтверждения имени ячейки - на цифровом табло «ОК»;

- провести запись выбранного названия имени ячейки применительно к конкретному объекту контроля (например. Объект контроля – качалка управления, дет. № 21700-32. Имя ячейки памяти – М108).

**6.4.4** Вывод режимов для контроля определенной детали:

‐ установить кнопкой **«**▲**»**, **«**▼**»** меню позицию **«Загрузить настройки»;**

‐ кнопкой **«+», «‐»** найти имя ячейки памяти (например: **М108**);

‐ нажать кнопку **«Пуск»** (1), а на цифровом табло появится **«ОК»** и ячейка **М108**;

‐ провести намагничивание и размагничивание объекта контроля, установив необходимый пункт меню: **«Приложенное поле», «Остаточная намагничен‐ ность», «Размагничивание».**

#### 6.5 ПОРЯДОК РАБОТЫ

#### **6.5.1** Включение дефектоскопа

Подключить дефектоскоп к источнику питания согласно п. 4.2 и включить вы‐ ключатель питания на модуле. Показание цифрового индикатора со значением тока и свечение светодиодного индикатора меню укажет на наличие сетевого напряжения.

**6.5.2** Подключить намагничивающее устройство. Дефектоскоп готов к работе.

**6.5.3** В позиции меню **«Амплитуда тока»** установить требуемое значение тока намагничивание и нажать на кнопку **«Пуск»** для автоматического установления задаваемого значения тока в намагничивающих устройствах.

**6.5.4** Провести намагничивание изделия при выбранной установке пункта меню. Это может быть: **«Приложенное поле»** или **«Остаточная намагничен‐ ность».** Нажать кнопку **«Пуск»** по намагничивающим устройствам пройдет ток заданной величины.

**6.5.5** Провести обработку изделия магнитной суспензией и осмотр на наличие дефектов.

**6.5.6** Провести размагничивание изделия, для чего:

‐ установить пункт меню **«Размагничивание»**;

‐ установить время автоматического размагничивания;

‐ провести размагничивание изделия, нажав на кнопку **«Пуск».**

**6.5.7** Установка запоминания режимов контроля изделий и их последующего воспроизведения при контроле осуществляется в соответствии с п. 6.4.

**6.5.8** Порядок опробования дефектоскопа перед проведением магнитопорош‐ кового контроля техники осуществляется путем намагничивания, полива маг‐ нитной суспензией и осмотра стандартного образца с дефектом в материале.

### 7 ТЕХНИЧЕСКОЕ ОБСЛУЖИВАНИЕ

**7.1** Техническое обслуживание дефектоскопа МД‐И включает в себя профилак‐ тический осмотр и ремонт с целью обеспечения нормальной работы дефекто‐ скопа в процессе его эксплуатации. Окружающая среда, в которой эксплуатиру‐ ется дефектоскоп, определяет частоту проведения профилактических меропри‐ ятий.

**7.2** Профилактический осмотр производится обслуживающим персоналом пе‐ ред началом работы по контролю изделий и включает в себя:

‐ внешний осмотр;

‐ проверку крепления выключателей, разъемов, подводящих кабелей электро‐ питания и намагничивающих устройств.

**7.3** Рекомендуются следующие сроки проведения профилактических меропри‐ ятий:

‐ визуальный осмотр – перед каждой работой по выполнению контроля;

‐ внешняя чистка корпуса ‐ каждые 6 месяцев.

При визуальном осмотре внешнего состояния дефектоскопа МД‐И рекоменду‐ ется проверять крепление ручки для переноса, разъемов подключения пита‐ ния и намагничивающих устройств, состояние лакокрасочных покрытий, отсут‐ ствие сколов или трещин на деталях корпуса.

### 8 ВОЗМОЖНЫЕ НЕИСПРАВНОСТИ И СПОСОБЫ ИХ УСТРАНЕНИЯ

### 8.1 Возможные неисправности и способы их устранения приведены в таблице  $2.$

#### Таблица 2- Перечень неисправностей

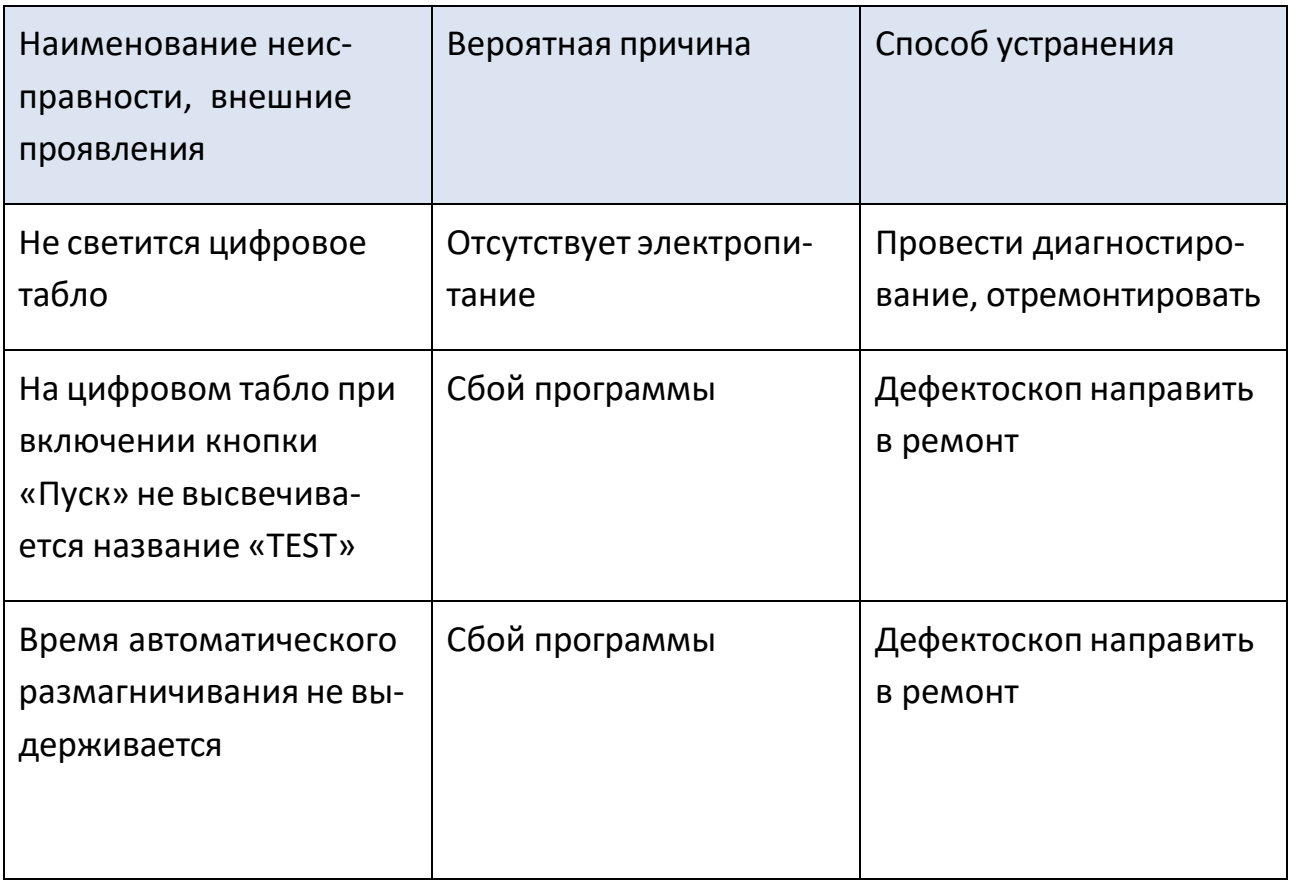

### 9 МАРКИРОВАНИЕ И ПЛОМБИРОВАНИЕ

- **9.1** На передней панели дефектоскопа нанесена маркировка, содержащая:
- ‐ товарный знак и название предприятия‐изготовителя;
- ‐ надпись на модуле «МД‐И»
- **9.2** На задней панели каждого модуля нанесена маркировка, содержащая:
- ‐ порядковый номер по системе нумерации предприятия‐изготовителя;
- ‐ год изготовления;
- ‐ обозначение ТУ 4276‐018‐33044610‐09.

**9.3** Дефектоскоп пломбируется с помощью мастики №1 ГОСТ 18680. Места пломбирования – 2‐а места крепления платы электронного модуля.

### 10 ПРАВИЛА ХРАНЕНИЯ И ТРАНСПОРТИРОВАНИЯ

**10.1** Дефектоскоп в течение гарантийного срока хранения должен храниться в упаковке предприятия‐изготовителя при температуре окружающего воздуха от +10 до +30 °С, относительной влажности воздуха до 80 % при температуре +35  $^{\circ}C$ .

В помещении для хранения не должно быть пыли, паров кислот и щелочей, агрессивных газов и других вредных примесей, вызывающих коррозию и разру‐ шение покрытия.

**10.2** Дефектоскоп, освобожденный от транспортной упаковки, должен хра‐ ниться при температуре окружающего воздуха от +5 до +40 °С, относительной влажности до 80 % при температуре +25 °С.

**10.3** Дефектоскоп должен транспортироваться в упаковке, входящей в ком‐ плект поставки. При транспортировании должен быть закреплен и защищен от прямого воздействия атмосферных осадков и механических повреждений.

**10.4** Дефектоскоп может транспортироваться в закрытых железнодорожных ва‐ гонах, контейнерах, автомашинах, в трюмах судов, отапливаемых и герметизи‐ рованных отсеках воздушных судов при температуре от – 25 до +55 °С и относи‐ тельной влажности до 90 % при температуре +25 °С.

**10.5** Транспортирование производить в соответствии с правилами, действую‐ щими на данном виде транспорта.

### 11 СВИДЕЛЬСТВО О ПРИЕМКЕ И КАЛИБРОВКЕ

11.1 Переносной магнитопорошковый дефектоскоп МД‐И

заводской номер

соответствует техническим условиям ТУ 4276‐018‐33044610‐09 и признан годным для эксплуатации.

Дата изготовления « » « » 20 г.

Дата калибровки « » « » 20 г.

Личные подписи или оттески личных клейм лиц,

ответственных за калибровку и поставляют по место М.П.

### 12 ГАРАНТИЙНЫЕ ОБЯЗАТЕЛЬСТВА

12.1 Предприятие-изготовить гарантирует соответствие дефектоскопа техническим условиям при соблюдении условий эксплуатации, транспортирования и хранения.

12.2 Гарантийный срок эксплуатации - 18 месяцев со дня ввода в эксплуатацию.

12.3 Гарантийный срок хранения - 6 месяцев со дня изготовления.

12.4 Предприятие-изготовитель обязуется в течение гарантийного срока безвозмездно ремонтировать дефектоскоп вплоть до замены его в целом, если за этот срок дефектоскоп выйдет из строя или его характеристики окажутся ниже норм, установленных настоящим руководством по эксплуатации.

12.5 Постгарантийный ремонт дефектоскопа осуществляет предприятие-изготовитель.

### 13 СВЕДЕНИЯ О РЕКЛАМАЦИЯХ

**13.1** В случае потери дефектоскопом работоспособности или снижения характе‐ ристик установленных настоящим РЭ, при условии соблюдения требований раз‐ дела «Гарантийные обязательства», потребитель оформляет рекламационный акт в установленном порядке и направляет его по адресу:

#### **13.2** Сведения о рекламациях должны заноситься в таблицу 3

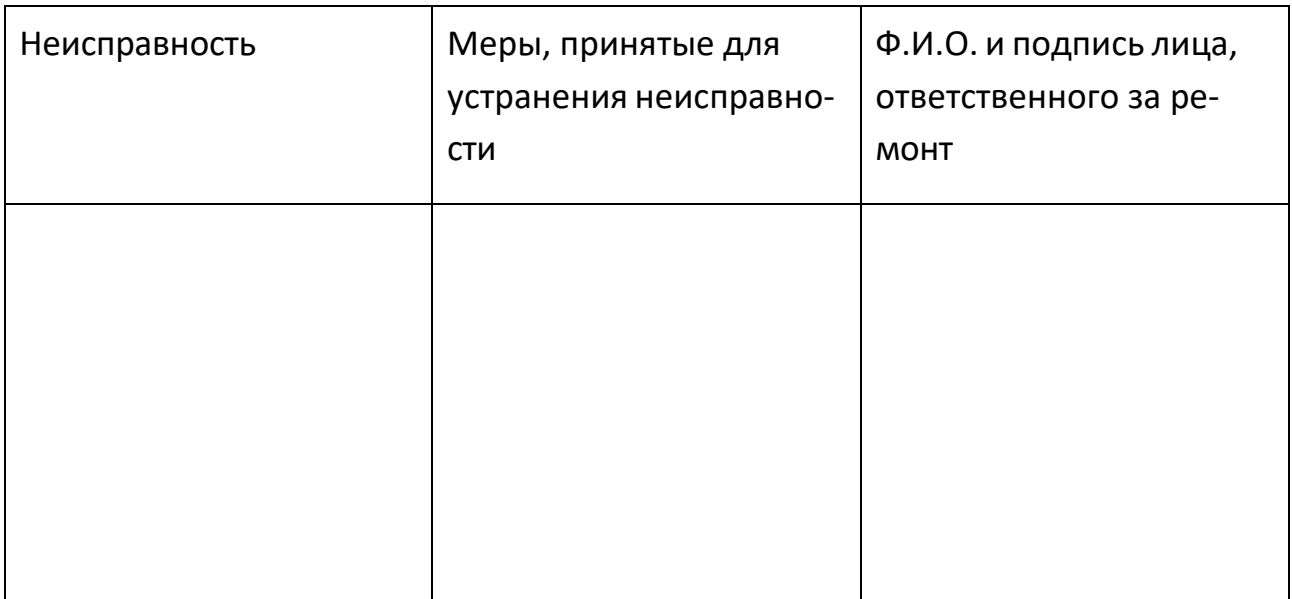

#### Таблица 3 – Перечень отказов и неисправностей

### 14 СВЕДЕНИЯ О ДВИЖЕНИИ ИЗДЕЛИЯ ПРИ ЭКСПЛУАТАЦИИ

**14.1** Сведения о движении дефектоскопа при эксплуатации должны заноситься в таблицу 4.

Таблица 4 – Движение изделия в эксплуатации

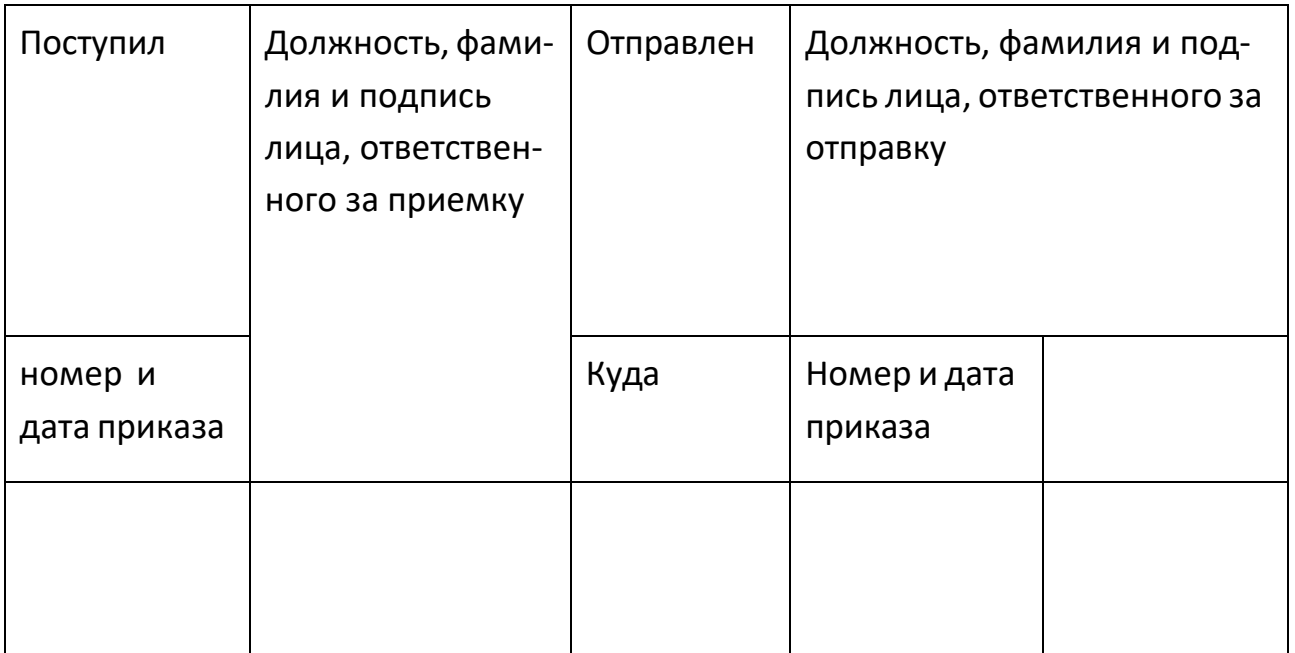

## 15 СВЕДЕНИЯ ОБ УТИЛИЗАЦИИ И СОДЕРЖАНИИ ДРАГОЦЕННЫХ МЕТАЛ‐ ЛОВ

По истечении срока службы дефектоскопа, если он не подлежит дальнейшему ремонту, утилизацию проводит предприятие – владелец дефектоскопа по сво‐ ему усмотрению.

Специальные требования по безопасности и методам утилизации не предъяв‐ ляются.

Дефектоскоп МД‐И не содержит драгоценных металлов и сплавов на их основе.

### 16 МЕТОДИКА КАЛИБРОВКИ

Настоящая методика калибровки распространяется на переносной магни‐ топорошковый дефектоскоп МД‐И (далее по тексту – дефектоскоп) и предна‐ значена для проведения первичной и периодических калибровок при выпуске из производства, в эксплуатации и после ремонта.

Дефектоскоп формирует намагничивающий ток при проведении нераз‐ рушающего контроля магнитопорошковым методом изделий из ферромагнит‐ ных материалов по ГОСТ Р 56512-2015.

Периодичность калибровки дефектоскопа – 1 раз в год.

## 16.1 ОПЕРАЦИИ КАЛИБРОВКИ

16.1.1 При проведении калибровки должны выполняться операции, указанные в таблице 5.

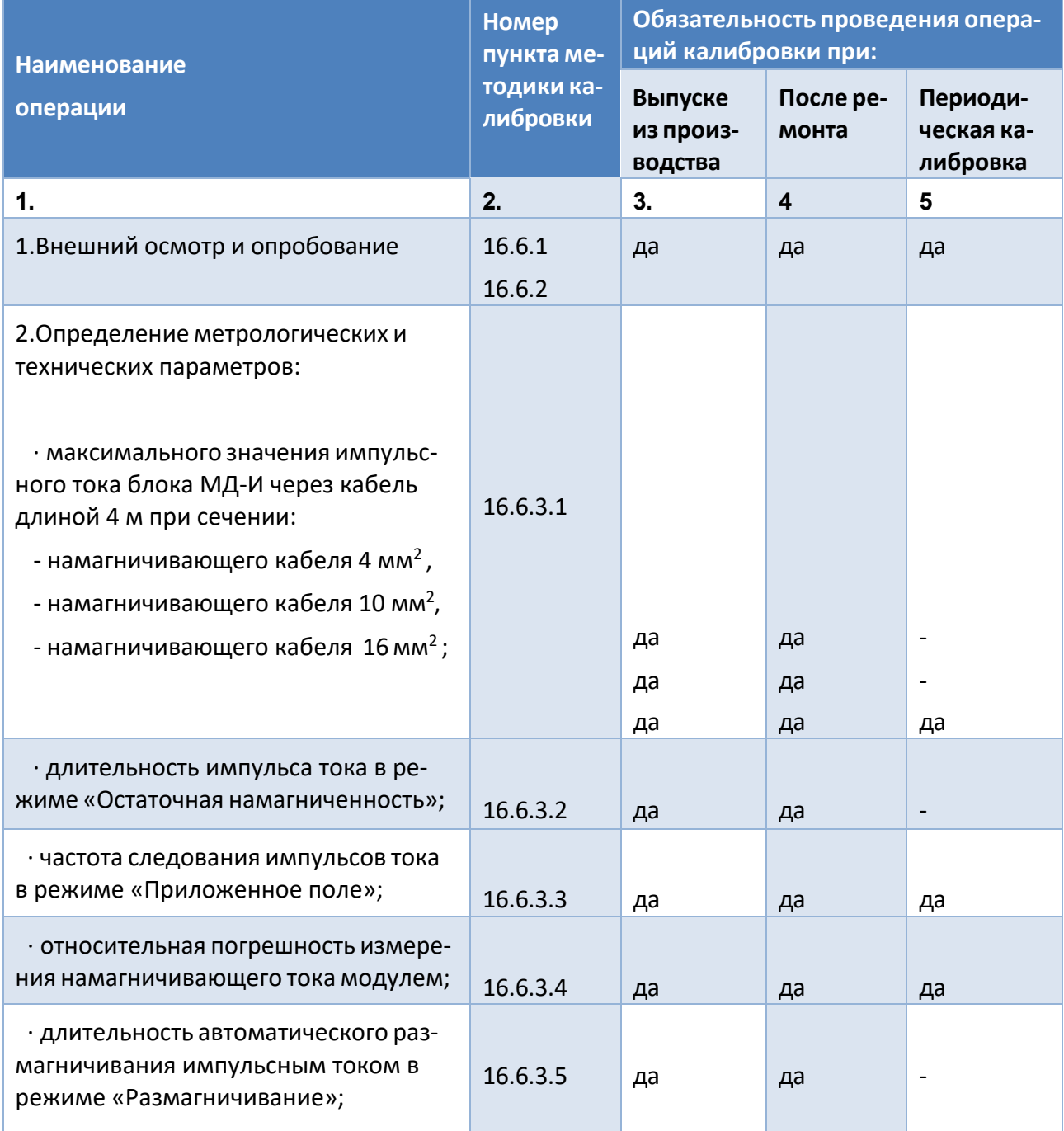

Таблица 5 - Перечень метрологических характеристик

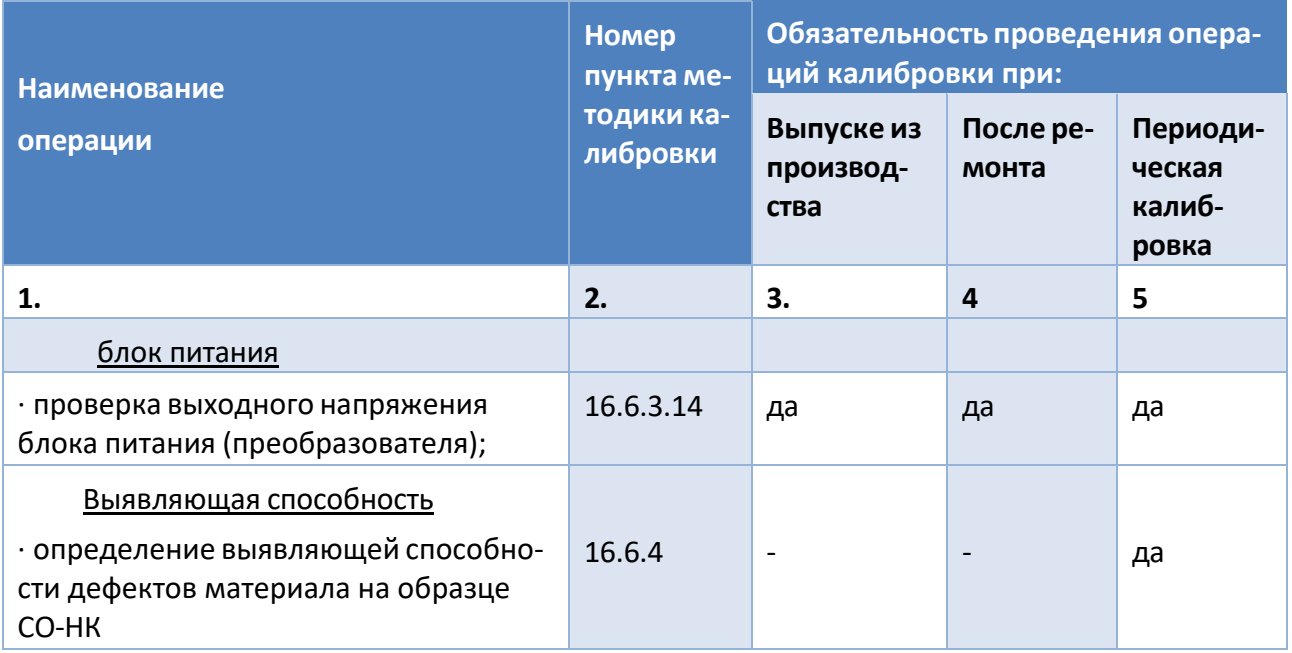

#### Продолжение табл. 5 – Перечень метрологических характеристик

16.1.2 В случае отрицательного результата при проведении любой из операций, калибровку прекращают, а дефектоскоп признают не пригодным к применению.

### 16.2 СРЕДСТВА КАЛИБРОВКИ

**16.2.1** При проведении калибровки должны применяться средства. указанные в таблице 6.

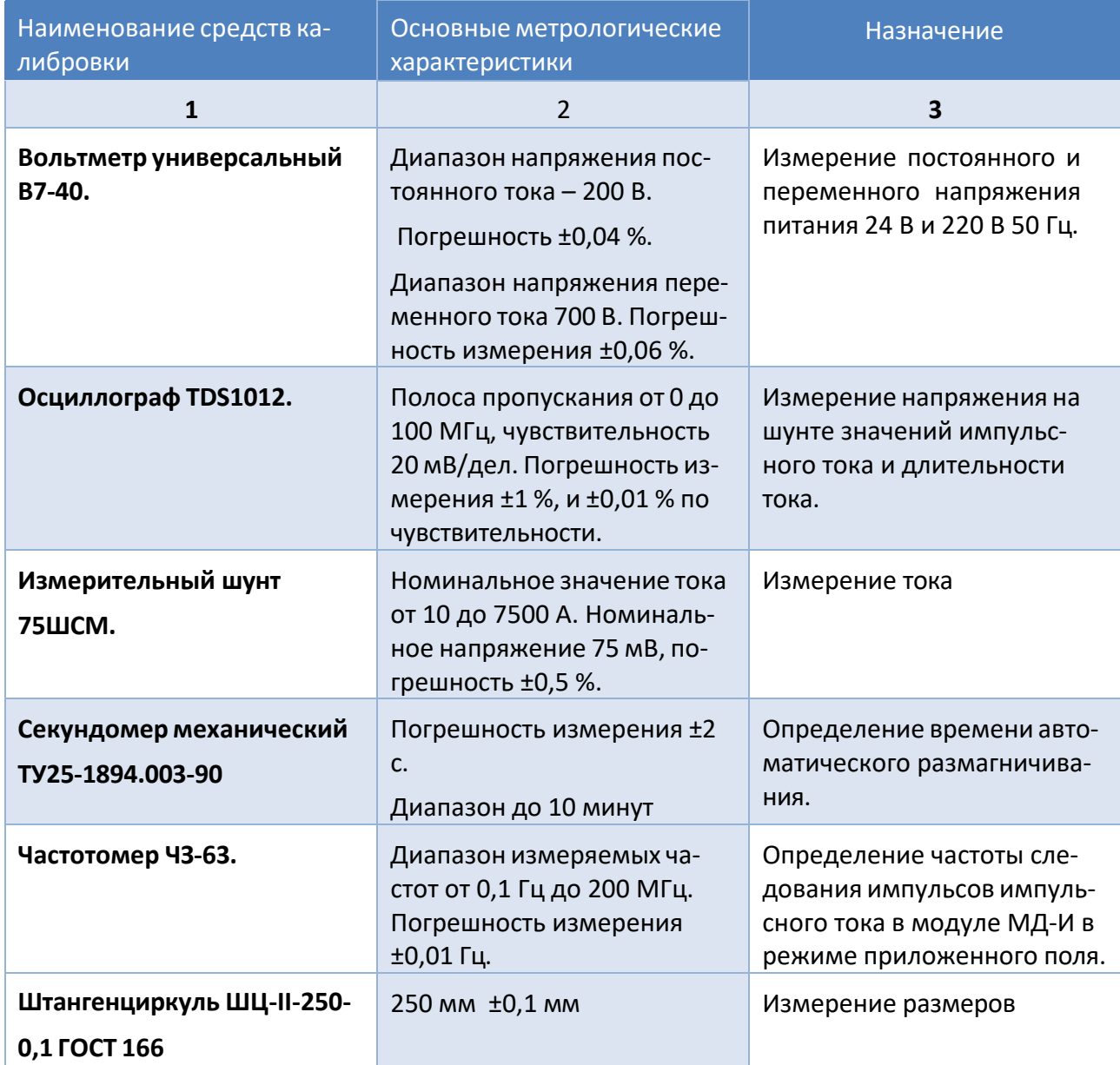

### Таблица 6 – Перечень измерительного оборудования

**16.2.2** Средства калибровки, указанные в таблице 6 должны иметь действую‐ щие свидетельства о поверке или сертификат о калибровке.

**16.2.3** Допускается использование других средств калибровки, имеющих ана‐ логичные метрологические характеристики.

### 16.3 ТРЕБОВАНИЯ БЕЗОПАСНОСТИ

**16.3.1** При проведении калибровки должны быть соблюдены правила техники безопасности согласно «Правил устройства электроустановок», утвержденным Минэнерго РФ, «Правилам технической эксплуатации электроустановок потре‐ бителей» (ПТЭ) и «Правилам техники безопасности при эксплуатации электро‐ установок потребителей» (ПТБ), утвержденными Госэнергонадзором РФ.

**16.3.2** Освещенность рабочего места поверителя должна соответствовать тре‐ бованиям действующих санитарных норм.

**16.3.3** Перед проведением калибровки необходимо ознакомиться с пунктом 5 руководства по эксплуатации дефектоскопа.

#### 16.4 УСЛОВИЯ КАЛИБРОВКИ

**16.4.1** При проведении калибровки должны соблюдаться следующие условия:

‐температура окружающего воздуха (20±5) °С;

‐ относительная влажность от 30 до 80 %;

‐ атмосферное давление от 84 до 106,7 кПа.

**16.4.2** Перед проведением калибровки распаковать дефектоскоп и средства калибровки и выдержать их в условиях по п.16.4.1 не менее 2‐х часов.

**16.4.3** При проведении калибровки должны соблюдаться настоящие требова‐ ния эксплуатационной документации на дефектоскоп.

#### 16.5 ПОДГОТОВКА К КАЛИБРОВКЕ

**16.5.1** Перед проведением калибровки выполнить следующие подготовитель‐ ные работы:

‐ подготовить средства калибровки к работе в соответствии с эксплуатацион‐ ными документами на них;

‐ подготовить дефектоскоп и его намагничивающие устройства.

#### 16.6 ПРОВЕДЕНИЕ КАЛИБРОВКИ

**16.6.1** Внешний осмотр.

**16.6.1.1** При внешнем осмотре должно быть установлено соответствие дефек‐ тоскопа следующим требованиям:

‐ комплектности – согласно разделу 3 настоящего руководства;

‐ отсутствие явных механических повреждений дефектоскопа и его составных частей;

‐ наличие маркировки дефектоскопа, их порядковый номер.

**16.6.2** Опробование.

16.6.2.1 Подключить дефектоскоп к сети переменного или постоянного тока и подготовить его к работе согласно раздела 6 руководства по эксплуатации, под‐ ключив намагничивающие устройства – кабель сечением 16 мм<sup>2</sup>.

**16.6.2.2** Проверить нормальное функционирование органов регулировки и коммутации для чего: поочередно на каждом модуле установить пункт меню «Амплитуда тока» и провести тестирование выбранного значения тока, нажав на кнопку (1) «Пуск». Определить установление заданного значения тока в намагничивающем устройстве по цифровому индикатору.

**16.6.3** Определение метрологических характеристик дефектоскопа.

#### **16.6.3.1** Проверка максимального намагничивающего тока.

Для определения максимального импульсного тока необходимо подключить кабель сечением 16 мм<sup>2</sup> к цанговым зажимам импульсного модуля. Намагничивающий кабель уложить горизонтально в форме витка диаметром 0,5 м, остав‐ шаяся часть располагается параллельно соприкасающимися проводами. После‐ довательно с намагничивающим кабелем подключить шунт 75 ШСМ, а измери‐ тельные клеммы шунта соединить с осциллографом. Включить осциллографии и установить ждущий режим развертки. При нажатии кнопки (1) **«Пуск»** им‐ пульс тока в режиме **«Остаточная намагниченность»** проходит через кабель и шунт. По напряжению на шунте, измеренному по осциллографу, рассчитать силу тока прошедшего по шунту.

Максимальный намагничивающий ток Imax рассчитать по формуле

$$
Imax = I \mathbf{u} \cdot U/U \mathbf{u}, \tag{1}
$$

полученной из соотношения Iш/Uш=Imax/U, (2)

где: Iш – ток шунта, А;

Uш – напряжение шунта, мВ;

Imax – максимальный намагничивающий ток, А;

U ‐ падение напряжения на шунте, измеренное по осциллографу.

Максимальный намагничивающий ток должен быть не менее 4500 А.

Таким же образом определить максимальное значение тока через намагничи‐ вающие кабели сечением 4 мм<sup>2</sup> и 10 мм<sup>2</sup>.

Максимальное значение намагничивающего тока должно быть соответственно не менее 2500 А и 3500 А.

**16.6.3.2** Проверка длительности импульса намагничивающего тока.

Для оценки длительности импульса намагничивающего тока собрать схему ана‐ логичную п.А.6.3.1. На осциллографе установить режим ждущей развертки. Пропустить импульс тока по последовательно соединенным шунту и кабелю, нажав кнопку **«Пуск»**. По осциллограмме определить длительность импульса тока на расстоянии 10 % амплитудного значения тока.

Длительность импульса тока должна быть в пределах (1,4 ‐1,8) мс.

**16.6.3.3** Определение частоты следования импульсов тока в режиме способа приложенного поля.

Для определения частоты следования импульсов тока установить пункт меню **«Приложенное поле»**. К импульсному модулю подключить намагничивающий кабель. Параллельно с намагничивающим кабелем подключить низкочастот‐ ный частотомер и измерить частоту следования импульсов.

Показатель частоты должен быть в пределах (0,7‐1,7) Гц.

**16.6.3.4** Определения погрешности измерения намагничивающего тока.

Для определения погрешности измерения тока необходимо к импульсному мо‐ дулю последовательно с намагничивающим кабелем подключить измеритель‐ ный шунт 1000 А, измерительные клеммы соединить с электронным осцилло‐ графом. На осциллографе установить режим ждущей развертки. Пропустить импульс тока по шунту и кабелю, предварительно проведя тестирование вы‐ бранного значения тока. По напряжению на шунте, определенному по осцил‐ лографу рассчитать силу тока, прошедшего по шунту. Это значение силы тока принять за истинное  $(I_0)$ . Показание тока на цифровом индикаторе импульсного модуля принять за измеренное значение  $(I_n)$ . Вычислить относительную погрешность для токов 500 А, 1000 А и 3000 А по формуле:

 $\delta = (I_{\mu} - I_0) \cdot 100/I_0$  (%) (3)

погрешность измерения не должна превышать ±10 %.

16.6.3.5 Проверка длительности автоматического размагничивания импульсным током в режиме **«Размагничивание»**.

Для определения длительности автоматического размагничивания необходимо установить максимальное значение тока для каждого намагничивающего ка‐ беля (в зависимости от сечения). Установить режим меню **«Размагничивание»**  и нажать кнопку **«Пуск»** с одновременным включением секундомера. По окон‐ чании процесса размагничивания выключить секундомер. Длительность авто‐ матического размагничивания должна быть в соответствии с установленным значением 30с, 60с или 120с с относительной погрешностью не более ±10 %, рассчитанной по формуле

 $\delta = (T_u - T_0) \cdot 100/T_0$  (%) . (4)

где:  $T_u$  – измеренное время процесса размагничивания с помощью секундомера, с;

 $T_0$  – установленное время автоматического размагничивания (30 с, 60 с или 120 с)

#### БЛОК ПИТАНИЯ

**16.6.3.6** Проверка выходного напряжения блока питания (преобразователя).

Подключить блок питания к сети переменного тока напряжением 220 В и часто‐ той 50 Гц и с помощью вольтметра измерить постоянное напряжение на выход‐ ном разъеме блока питания. Напряжение должно быть (24±2,4) В.

#### ВЫЯВЛЯЮЩАЯ СПОСОБНОСТЬ.

**16.6.4** Определение выявляющей способности с применением дефектоскопа.

Выявляющую способность магнитопорошкового метода по обнаружению де‐ фектов ферромагнитных материалов осуществляют на образцах, которые предназначены для проверки работоспособности магнитопорошкового дефектоскопа и магнитных суспензий. Эта способность зависит от намагничивания образца при применении намагничивающих устройств де‐ фектоскопа, а также при использовании магнитного порошка или магнитной суспензии.

Образец должен быть аттестован и иметь свидетельство с указанием ширины раскрытия, протяженности и длины дефекта материала по условному уровню чувствительности «А» ГОСТ Р 56512-2015.

Выявляющую способность определяют с применением магнитной суспензии с концентрацией магнитного порошка (25±5) г на литр.

**16.6.4.1** Последовательность определения выявляющей способности с исполь‐ зованием дефектоскопа МД‐И.

На образец равномерно по длине намотать намагничивающий кабель сече‐ нием 10 мм<sup>2</sup> в количестве 4 витков и подключить к цанговым зажимам дефектоскопа. Дефектоскоп МД‐И подключить к источнику питания. Установить намагничивающий ток в позиции меню **«Амплитуда тока»** значением I=800 А. Нажать кнопку **«Пуск»** для подтверждения тестирования.

Установить позицию в меню **«Остаточная намагниченность»** и пропустить ток по кабелю, нажав кнопку **«Пуск»**.

Удалить образец из соленоида и обработать его поверхность магнитной суспен‐ зией. Измерить длину отложения валика магнитного порошка штангенцирку‐ лем. Сравнить длину отложения порошка на образце со значением длины, ука‐ занной в свидетельстве на образец.

Длина отложения валика магнитного порошка, измеренная в процессе кон‐ троля на дефекте, должна составлять ±0,5 мм от значения длины, указанной в свидетельстве.

#### 16.7 ОФОРМЛЕНИЕ РЕЗУЛЬТАТОВ КАЛИБРОВКИ

**16.7.1** Результаты калибровки устройства занести в протокол форма, которого приведена в приложении.

**16.7.2** На дефектоскопы, прошедшие калибровку с положительными результа‐ тами, при первичной или периодической калибровке, выдаются сертификаты установленной формы.

**16.7.3** Дефектоскопы, не удовлетворяющие требованиям раздела 6.6. мето‐ дики калибровки, к применению не допускаются.

#### Приложение 1

### **Форма протокола калибровки дефектоскопа**

#### **магнитопорошкового МД‐И.** (Рекомендуемое )

Изготовлен ООО «НВП «Кропус»

Принадлежит

Дата выпуска

Результаты калибровки приведены в таблице 16.3

Таблица 16.3

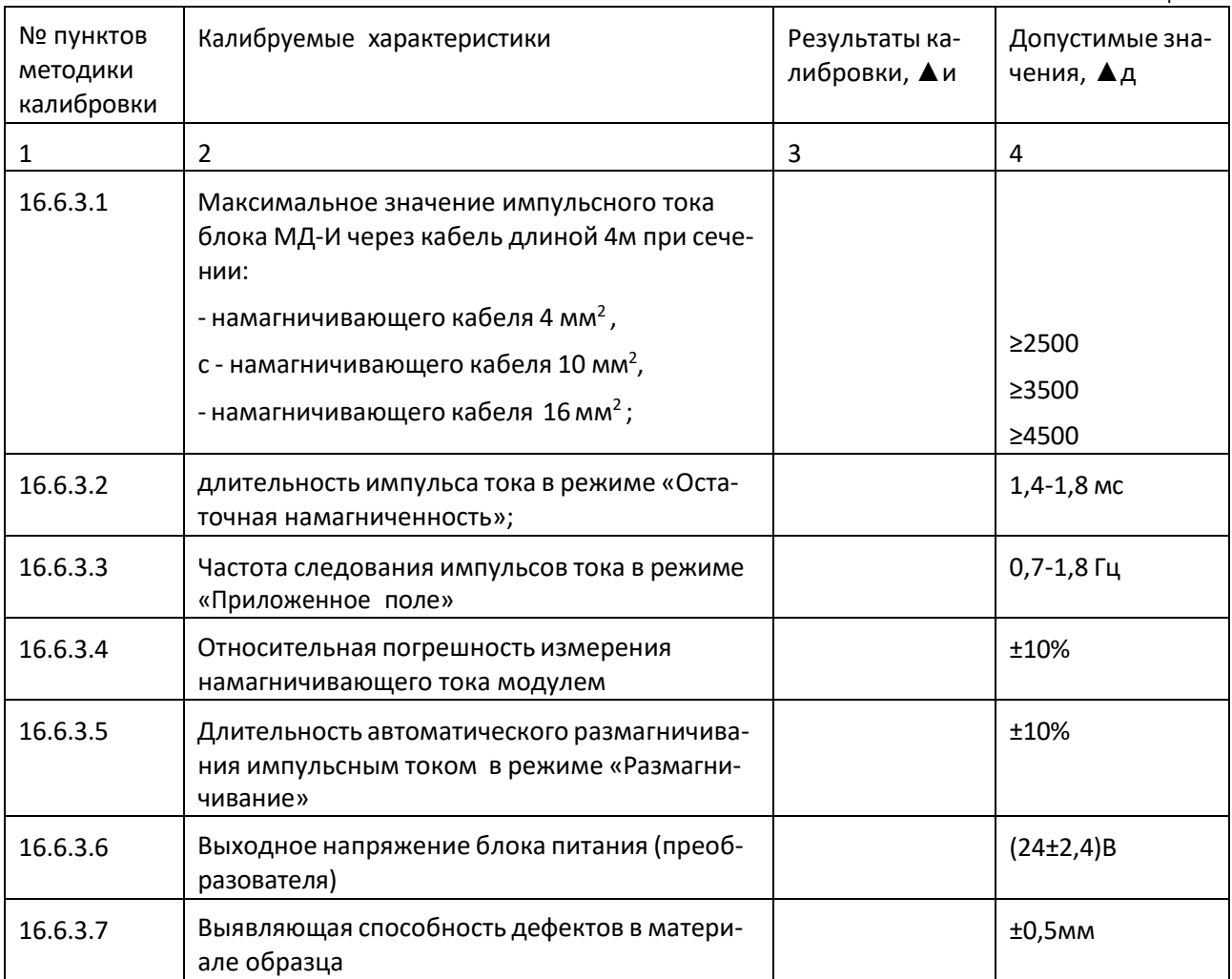

#### **Заключение :**

**Магнитопорошковый дефектоскоп МД‐И зав. №**

(не) прошел калибровку с положительными результатами и (не) допускается для формирования намагничивающего тока при магнитопорошковом методе контроля изделий из ферромагнитных материалов.

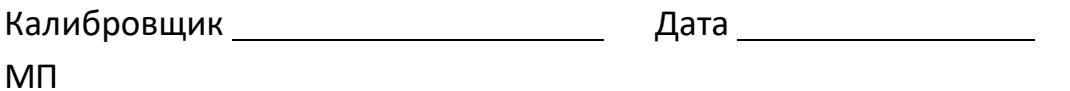

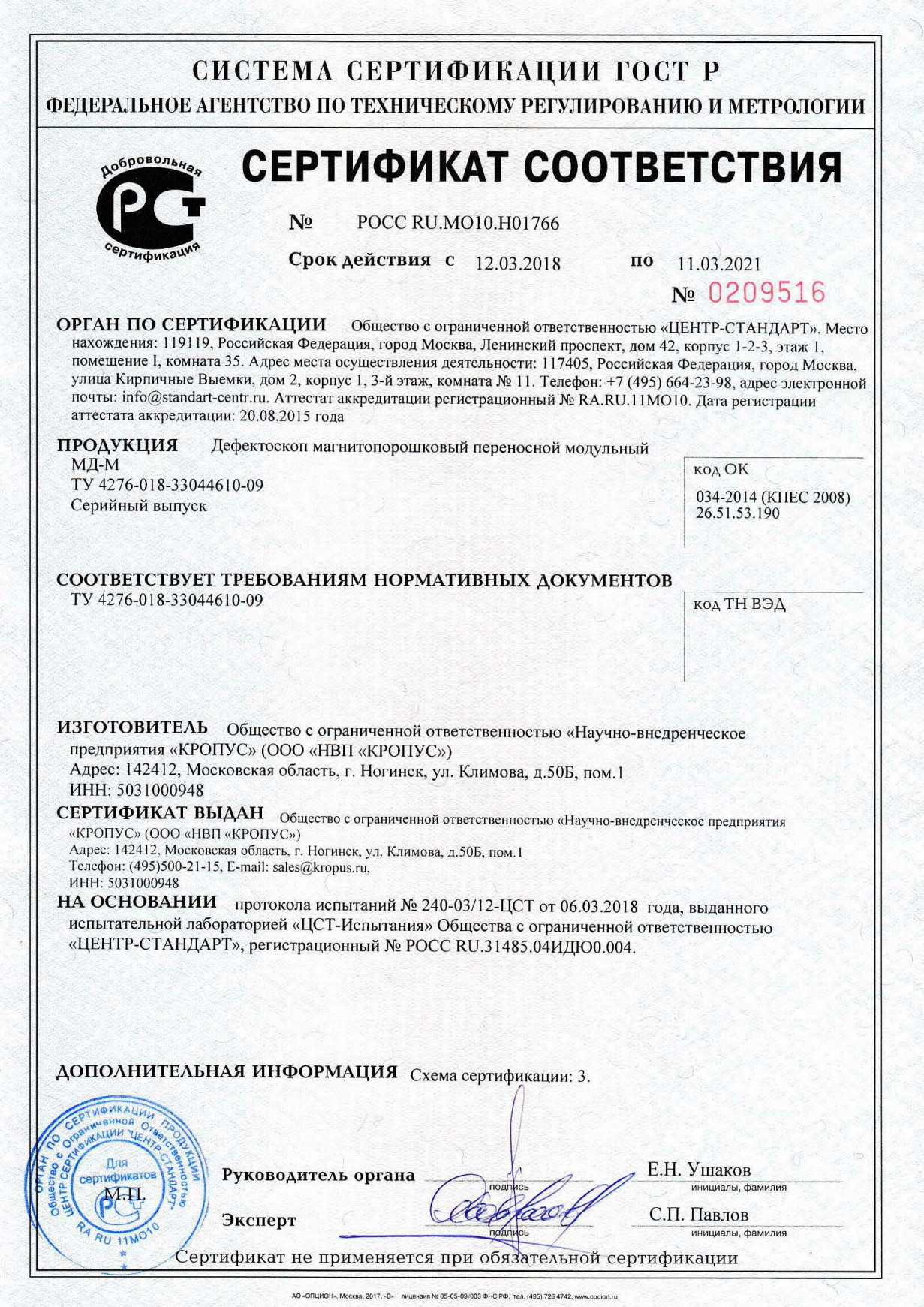

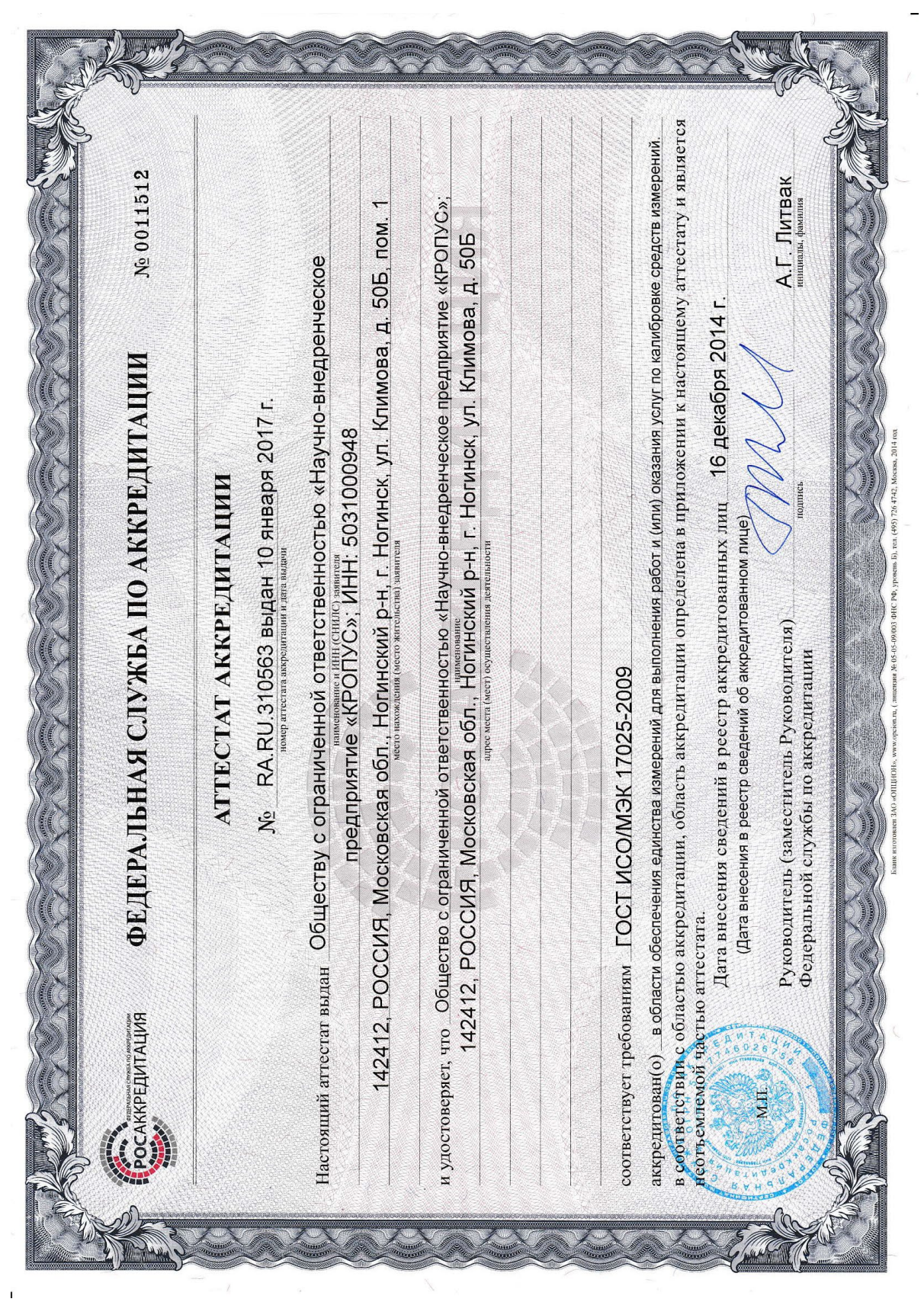

 $\tilde{\mathbf{f}}$ 

#### ЕВРАЗИЙСКИЙ ЭКОНОМИЧЕСКИЙ СОЮЗ FHL ДЕКЛАРАЦИЯ О СООТВЕТСТВИИ

Заявитель, Общество с ограниченной ответственностью, «Научно-внедренческое предприятие «КРОПУС», ОГРН:1035006101404

Место нахождения и адрес места осуществления деятельности: Российская Федерация, 142400, город Ногинск, Московская область, улица 200-летия города, 2, Телефон:  $88005006298$ , Адрес электронной почты: sales@kropus.ru

в лице генерального директора Борисенко Вячеслава Владимировича

заявляет, что Намагничивающие устройства для магнитопорошкового контроля модели РМ-2, РМ-3, РМ-5, КҮ-140, МД-И, МД-С, МД-Э, МД-М, МДМ2

изготовитель Общество с ограниченной ответственностью «Научно-внедренческое предприятие «КРОПУС», Место нахождения и адрес места осуществления деятельности по изготовлению продукции: Российская Фелерация, 142400, город Ногинск, Московская область, улица 200-летия города, 2

Код ТН ВЭД ЕАЭС 9031809800, Серийный выпуск, Продукция изготовлена в соответствии с ТУ 4276-026-33044610-12, ТУ 4276-018-33044610-09

#### соответствует требованиям

ТР ТС 020/2011 "Электромагнитная совместимость технических средств"

#### Декларация о соответствии принята на основании

Протокола испытаний № ПС-17-02-1291 от 28.02.2017, Испытательная лаборатория Общества с ограниченной ответственностью "ТЕХНО СОЮЗ", аттестат аккредитации № ТЭТ RU.04ИББ0.ИЛ00021, Схема декларирования соответствия: 1д

#### Дополнительная информация

Упакованные в чемодан или специальный кейс, при температуре от +5 до +50С, срок службы 7 лет., Требования ТР ТС 020/2011 "Электромагнитная совместимость технических средств" соблюдаются в результате применения на добровольной основе ГОСТ 30804.6.2-2013 (IEC 61000-6-2:2005) Совместимость технических средств электромагнитная. Устойчивость к электромагнитным помехам технических средств, применяемых в промышленных зонах. Требования и методы испытаний. Система контроля качества сертифицирована на соответствие требованиям ISO 9001:2008

Декларания тем честествии действительна с даты регистрации по 27.02.2022 **ВКЛЮЧИЗ** 

**AMAND** onyc<sup>-</sup> **ТАЗОИСЬ**  $M.\Pi$ 

Богачев Александр Сергеевич (Ф.И.О заявителя)

Регистрационный номер декларации о соответствии: ЕАЭС № RU Д-RU.MO07.B.17448

Дата регистрации декларации о соответствии: 28.02.2017

Общество с ограниченной ответственностью «Русский Эксперт» **Limited Liability Company "Russian Expert"** № аттестата: RA.RU.13HA78 СЕРПИФИКАТ СООТВЕТСТВИЯ СИСТЕМЫ МЕНЕДЖМЕНТА КАЧЕСТВА **RUSSIAN EXPERT** Настоящим удостоверяется, что система менеджмента качества Общества с ограниченной ответственностью «Научно-внедренческое предприятие «КРОПУ Юридический и фактический адрес: 142412, Московская обл., г. Ногинск, ул. Климова, д. 50Б, пом. 1. была проверена и признана соответствующей требованиям стандарта ГОСТ Р ИСО 9001-2015 в отношении: производства и сервисного обслуживания средств неразрушающего контроля. Nº: RUSEXP-RU-000332 OT 28.08.2023 r. Система менеджмента качества сертифицирована с 28.08.2023 г. Сертификат действителен до 27.08.2026 г. **и липектор** сский Эксперт» Статус действия серти 21 сентября в кно проверить на сайте : https://ruekspert.ru/sertif-status/<br>и пройдите по ссылке СК-кода. Уточнение области сертификации приведено в Приложении. или пройдите по ссылке .<br>Сертификат теряет силу в случае невыполнения условий сертификации.

ООО «Русский Эксперт»: 142100, Московская обл, г Подольск, пр-кт Ленина, д. 107/49, помещ. 1, офис 451

**RA.RU.13HA78** 

49

# *Запасные части и принадлежности к дефектоскопу МД-И*

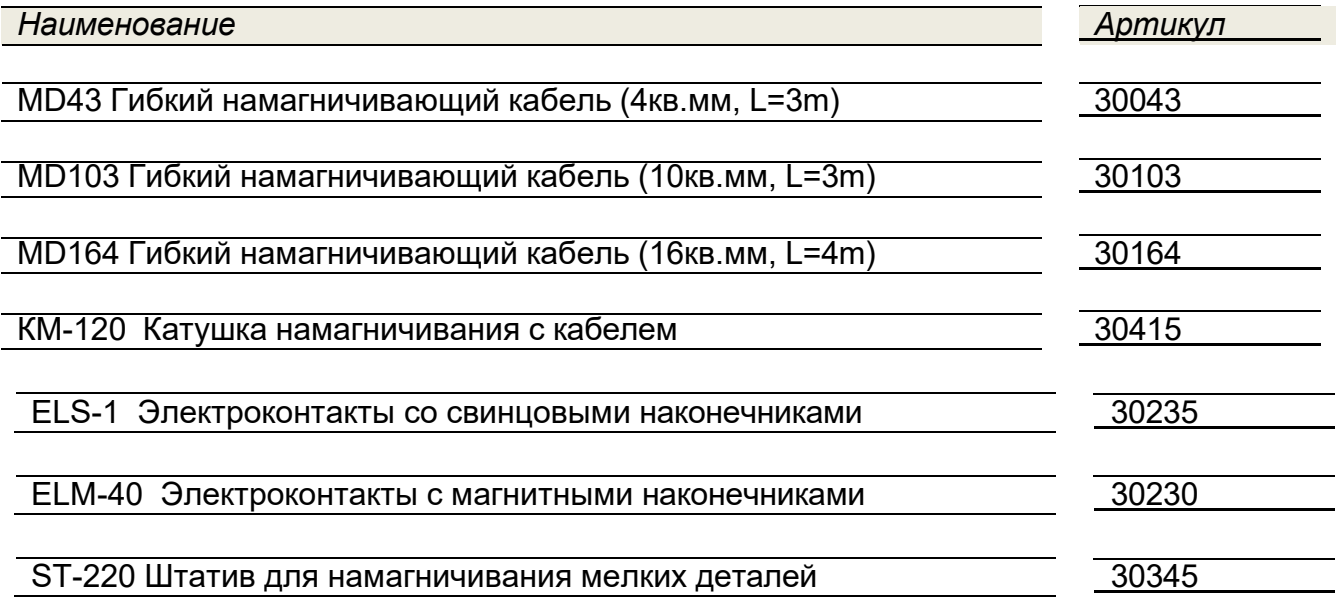

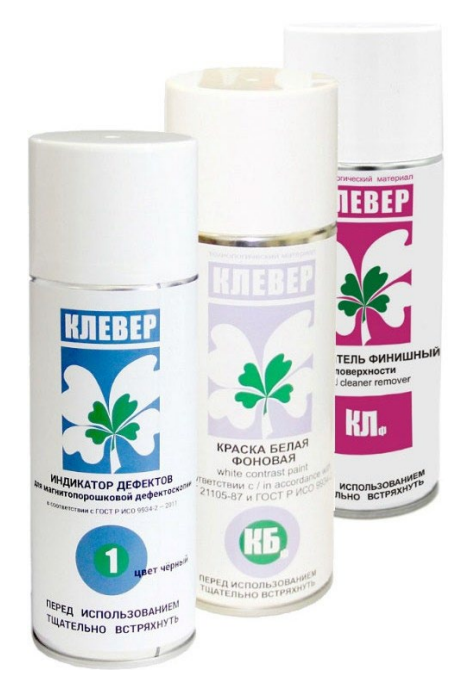

Набор расходных материалов для проведения магнитопорошковой дефектоскопии мокрым методом по ГОСТ Р 56612-2015, состоящий из очистителя поверхности, белого грунта и магнитного индикатора.

Поставляется как в версии для обычного климата, так и в морозоустойчивом исполнении.

**Характеристики индикатора Клевер‐1:**

**Цвет индикатора:** черный

**Основа:** индустриальное масло

**Размер зерен порошка:** 1‐ 6 мкм

**Плотность при температуре 15 ◦С:** 1100 кг/м3

**Содержание магнитных частиц:** 25±5 г/л

**Тип упаковки:** аэрозольный баллон

**Объем:** 500 мл

**Соответствие стандартам:** ГОСТ Р ИСО 9934‐2‐2011, ГОСТ Р 56512‐2015

**Температура хранения:** от‐20 C до +40 C

**Срок хранения:** 5 лет

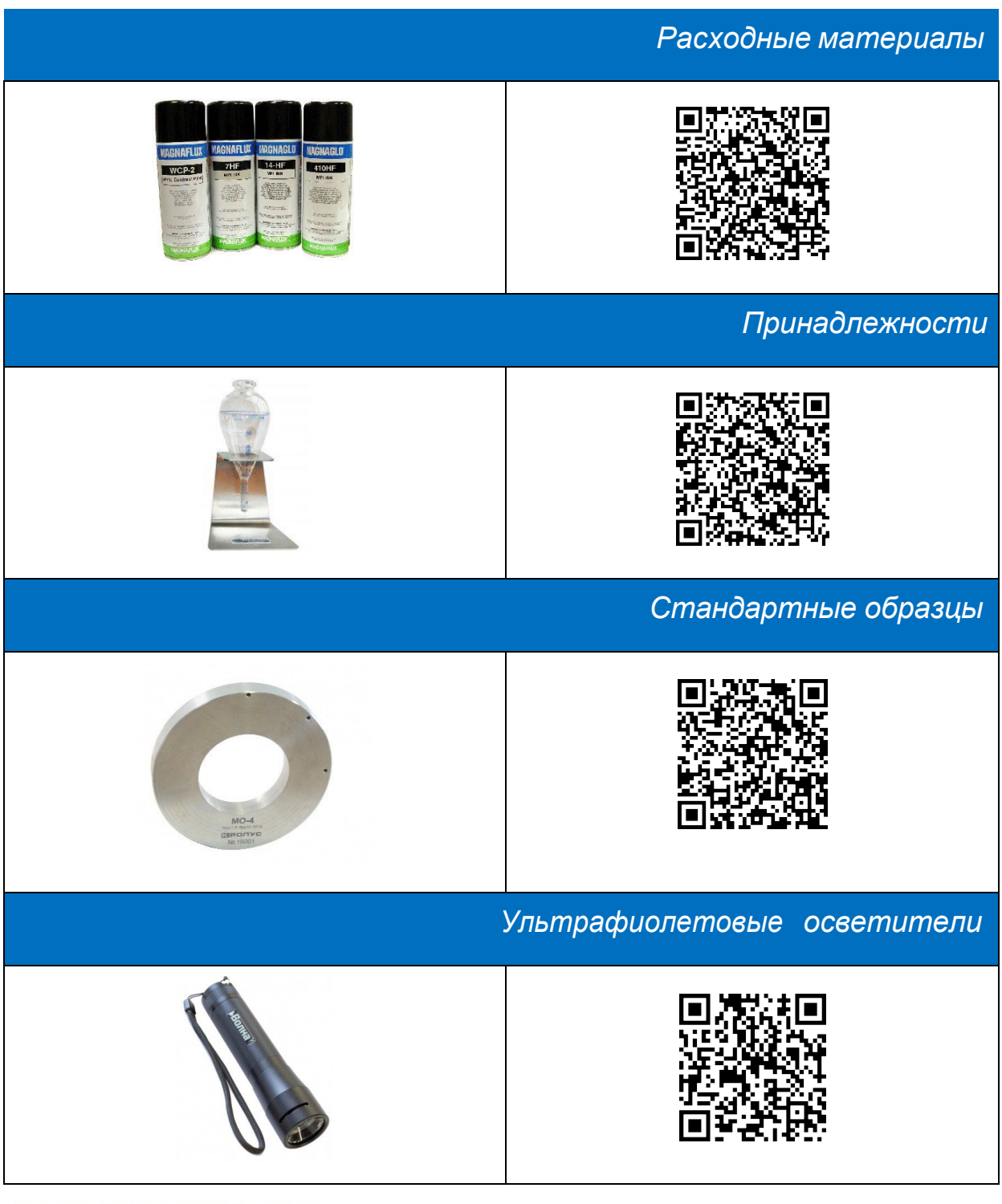

*Интернет-каталог принадлежностей для магнитопорошкового контроля*

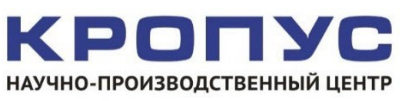

тел./факс: 8(495) 229‐42‐96, 8(800)500‐62‐98 e‐mail: [sales@kropus.ru](mailto:sales@kropus.ru) [http://www.kropus.com](http://www.kropus.com/)